TARTU ÜLIKOOL Arvutiteaduse instituut Informaatika õppekava

# **Airis Kruus Mobiilirakendus Eesti Kirjandusmuuseumi grafitibaasile**

**Bakalaureusetöö (9 EAP)**

Juhendajad: Jakob Mass, MSc Siiri Pärkson, PhD

# **Mobiilirakendus Eesti Kirjandusmuuseumi grafitibaasile Lühikokkuvõte:**

Käesoleva bakalaureusetöö käigus loodi Androidi rakendus, millega saab lisada ning vaadata grafiteid andmebaasist. Rakendus on loodud Eesti Kirjandusmuuseumi jaoks ning see põhineb olemasoleval grafitite haldamise veebilehel. Äpp on mõeldud kasutamiseks nii grafiti huvilistele kui ka nende kogujatele. Huvilised saavad (olemasolevaid) grafiteid vaadata ning kogujad saavad lisada postitusi nii grafiti asukohas kaameraga pildistades kui ka kodus seadme galeriist pilti valides. Lõputöö käigus koostati kliendiga konsulteerides täpsed kasutuslood, mille järgi hakati rakendust arendama. Rakenduse autentimiseks kasutatakse Google ja Facebook kontosid. Lisaks veebirakenduse arendamisele tuli luua liidestus serveriga. Arenduse lõppfaasis kontrolliti rakenduse kasutatavust testkasutajatega, kes jäid lõpptulemusega rahule ning oleksid huvitatud rakenduse kasutama hakkamisest.

#### **Võtmesõnad:**

Android, äpp, grafiti, tänavakunst, andmete kogumine **CERCS: P175**

### **Mobile app for Estonian Literary Musuem's graffiti database**

#### **Abstract:**

During the course of this bachelor thesis, an Android application was created to add and view graffities from database. The application was made for the Estonian Literary Museum and it is based on the existing website. This app is suitable for both graffiti viewers and collectors. Those interested can view (existsing) graffities and collectors can post graffities at the graffiti location with the camera or at home choosing the pictures from gallery. During the thesis, precise usage stories were prepared in consultation with the client and by which the application was developed. Google and Facebook accounts are used to authenticate the app. In addition to the development, changes had to be made on the server side in order to integrate the application with the web page. In the final stages of development, the application was tested for usability with test users, who in the end were satisfied with the result and would be interested in using the application.

#### **Keywords:**

Android, app, graffiti, street art, data collecting **CERCS: P175**

# **Sisukord**

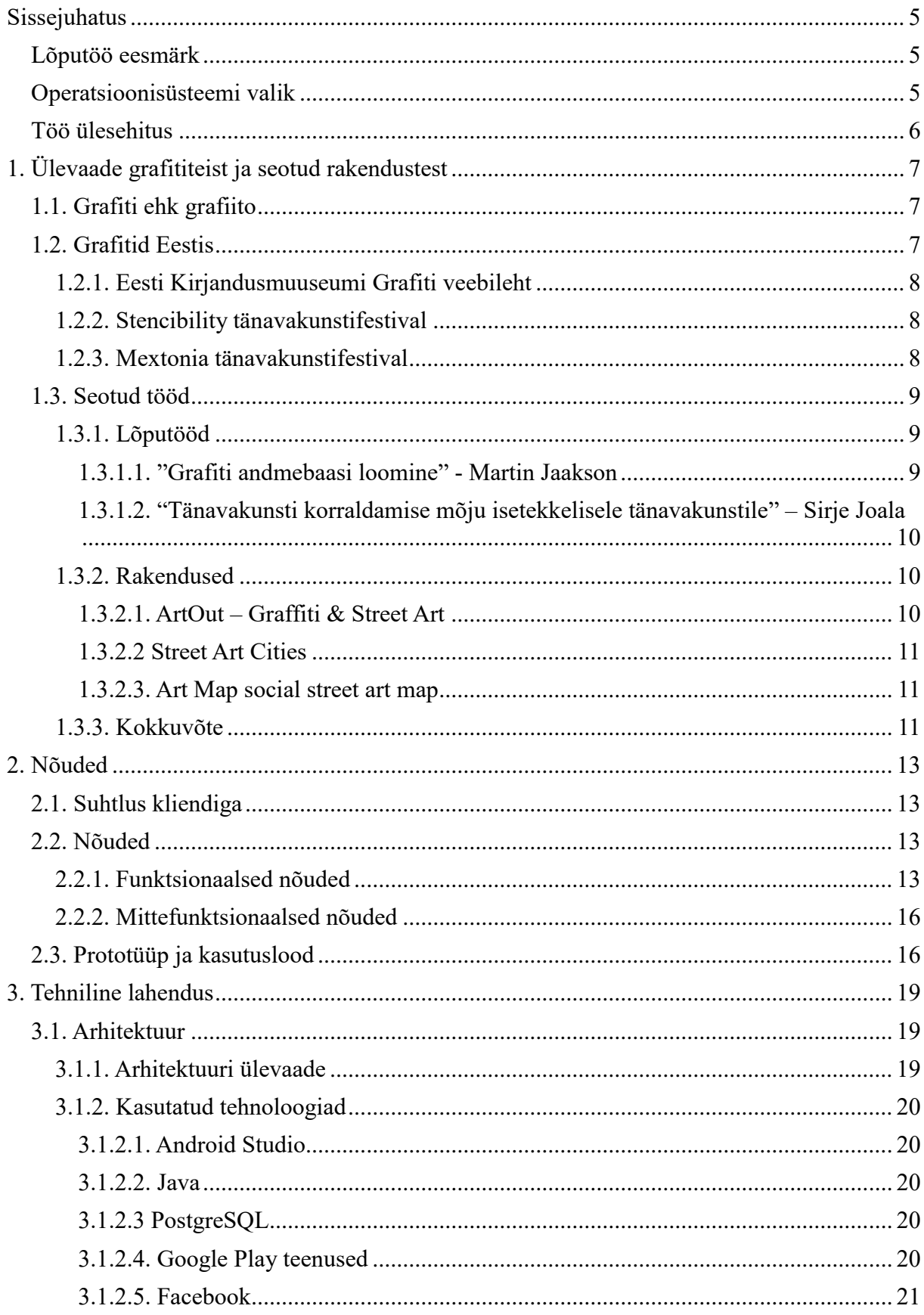

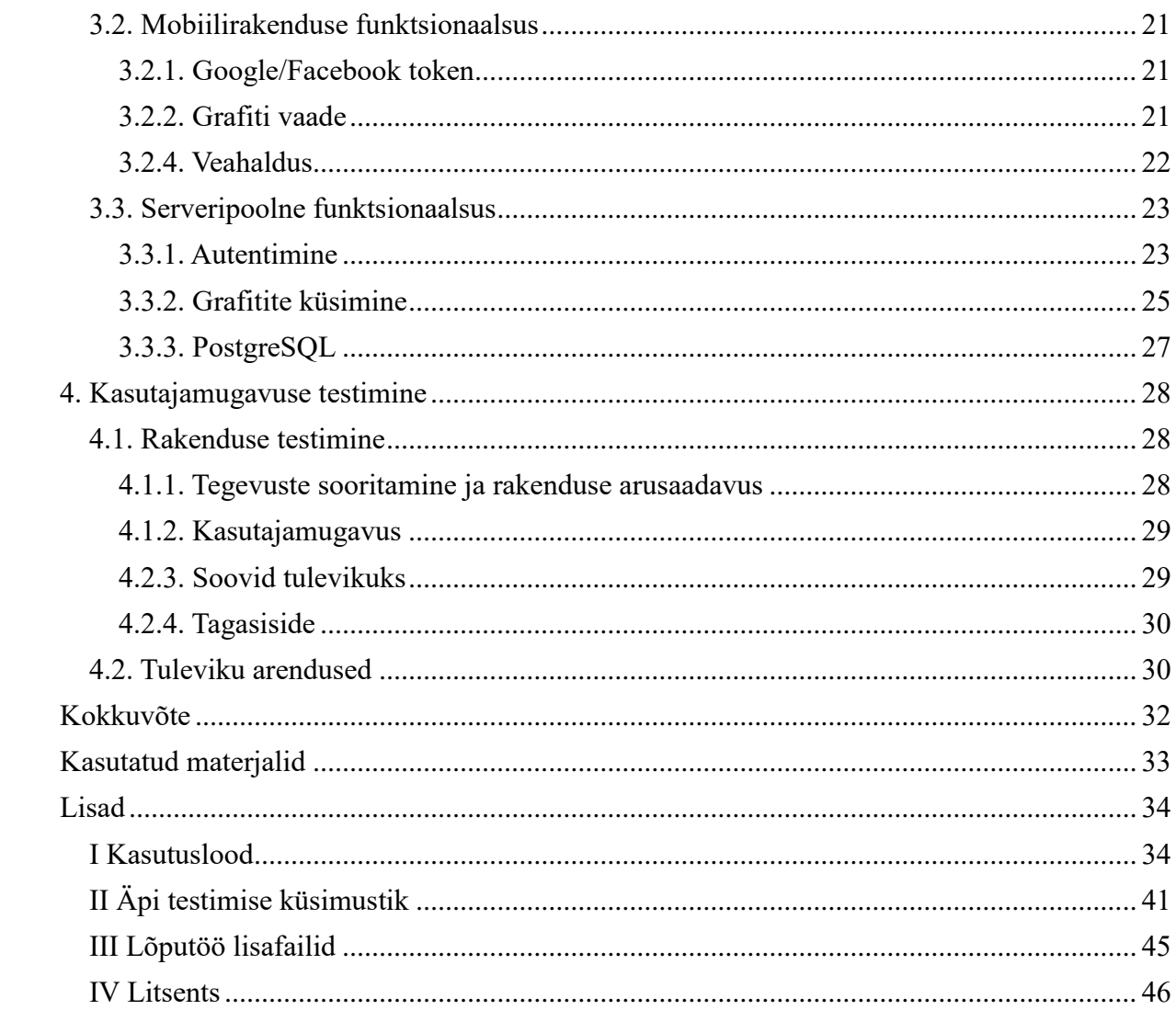

### <span id="page-4-0"></span>**Sissejuhatus**

### <span id="page-4-1"></span>**Lõputöö eesmärk**

Eesti Kirjandusmuuseum<sup>1</sup> (EKM) on asutus, mille üheks põhitegevuseks on Eesti kesksete ajalooliste dokumentide säilitamine ja kogumine [1]. Juba 2013. aastast on neil olemas veebileht, mille abil saab vaadata erinevates Eesti paikades asuvaid grafiteid [2]. Veebirakendus on hallatav ainult kontot omavate EKM töötajate poolt ehk ainult nendel kasutajatel on võimalik lisada kirjeid. Tavakasutajatel ehk autentimata isikutel on võimalik ainult otsida ning vaadata olemasolevaid andmeid.

Käesoleva lõputöö eesmärgiks on luua grafiti äpp, mille eesmärgiks on muuta grafitite lisamine ja vaatamine võimalikuks kõikidele kasutajatele ning teha seda võimalikult mugavalt. Rakendus põhineb olemasoleval grafitite haldamise veebirakendusel ning loodud rakendus on liidestatud selle veebilehega.

Veebirakenduse põhiline probleem on see, et veebirakendus pole mobiilikasutajale kasutajasõbralik. Veebilehel on võimalik sisse logida ainult parooliga. Selline autentimise viis pole kõige mugavam, kuna tuleb meelde jätta uus parool. Nutiseadmest vaadates pole grafitite tabeli lehel näha tabeli päist, kuna menüü osa on liiga suur. Päise nägemiseks tuleb veebilehte välja suumida, mis muudab rakenduse teksti väiksemaks. Lisaks pole sellel lehel näha korraga kogu grafiti kohta näidatav info ning ülejäänud info nägemiseks peab lehte kerima. Postituse lisamisel saab pilte lisada ainult serveri kaustast ning aadress tuleb ise kirjutada. Juba varem sisse kantud grafititel on osadel asukohaks märgitud ligikaudne aadress (tänav või linn) ning selle tõttu on neid ka raskem hiljem uuesti ülesse leida. Samuti puudub seal kaart, mis annaks kasutajale hea ülevaate sellest, kus grafitid asuvad.

Lõputöös valminud rakendus pakub lahendust nendele probleemidele. Parooliga sisse logimise asemel saab kasutaja valida Facebooki ja Google kontoga sisse logimise vahel. Lisaks on grafitite tabel tehtud selliselt, et näidatakse võimalikult vähe andmeid. Postituse lisamisel on kasutajal võimalik valida grafiti pildistamise ja galeriist pildi lisamise vahel. Lisaks on äpis võimalik vaadata ka kaarti.

Käesoleva lõputöös püstitatakse järgnevad uurimisküsimused:

1. Kuidas saab nutiseadet kasutada grafitite kogumiseks ning kaardistamiseks selliselt, et kasutatakse ära seadme mitmekülgseid võimalusi?

2. Milliseid võimalusi annab nutiseadmele juurde selle portatiivsus ehk kaasaskantavus, erinevad andurid ja teenused?

# <span id="page-4-2"></span>**Operatsioonisüsteemi valik**

Kolm kõige populaarsemat mobiiltelefoni operatsioonisüsteemi (OS) on hetkel Android, iOS ja Windows [3] ning kahe kasutamist kaaluti ka enne äpi koostama hakkamist. Otsustamine

 $\overline{a}$ <sup>1</sup> <http://www.kirmus.ee/> (16.03.2019)

toimus Android ja iOSi vahel ning lõpuks otsustati kasutada Androidi, kuna sellel on suurim turuosa maailmas.

2019. aprill seisuga oli Androidi turuosa kogu maailmas 74.85%, mis on kolm korda suurem kui iOSil (22.94%) [4]. Androidi turuosa suurele protsendile aitab suuresti kaasa erinevate nutiseadmete tootjate arv. Android OSi kasutavad näiteks Samsung, Sony, Huawei, samas kui iOS-i kasutab ainult Apple [3]. Kuna inimestel on erinev maitse, siis on hea kui äpi kasutatavus ei ole piiratud ainult ühe firmaga ning selle kaudu on see kättesaadav rohkematele inimestele.

Lisaks on Eesti Kirjandusmuuseumi teadustöötajatel samuti Androidi nutiseadmed. Kuna on tähtis, et olemasolevad kasutajad saaksid seda kasutama hakata, siis seegi oli üheks eeliseks Androidi valikul. Samuti on rakenduse arendaja õppinud ning kirjutanud koodi varem Javas.

### <span id="page-5-0"></span>**Töö ülesehitus**

Käesolev lõputöö koosneb viiest põhiosast: ülevaade grafititeist ja seotud töödest, nõuded, tehnilised lahendused, kasutajamugavuse testimine ning kokkuvõte.

Esimeses peatükis antakse ülevaade üldiselt grafititest, nende olemasolust Eestis ning võrreldakse lõputöös valminud äppi olemasolevate sarnaste rakendustega.

Teises peatükis tuuakse välja Android rakenduse funktsionaalsed ja mittefunktsionaalsed nõuded, kliendiga suhtlemine ning prototüüp, mis oli aluseks rakenduse arendamisele.

Kolmas peatükk kirjeldab rakenduse arhitektuuri ning milline näeb välja töö mobiilirakenduse ja serveri poolelt.

Neljas peatükk räägib rakenduse testimise tulemustest ning võimalikest tuleviku arendustest. Viimases peatükis võetakse kokku lõputöö käigus tehtud töö.

Lisadena on esitatud: kasutuslood (vt Lisa I), rakenduse testimise küsimustik (vt Lisa II), lõputöö lisafailid (vt Lisa III) ja litsents (vt Lisa IV).

### <span id="page-6-0"></span>**1. Ülevaade grafititeist ja seotud rakendustest**

Käesolevas peatükis antakse ülevaade grafititest. Lisaks kirjeldatakse teisi sarnaseid grafiti rakendusi ning tehakse nende põhjal võrdlus lõputöös valminud äpiga. Kõik sarnased Androidi rakendused on leitavad Play poes ning neid saab oma nutiseadmesse tasuta alla laadida. Lõputöö käigus loodud äpp ei ole seal veel saadaval, aga see on tulevikus plaanis.

### <span id="page-6-1"></span>**1.1. Grafiti ehk grafiito**

Grafiti ehk grafiito on Eesti Õigekeelsussõnaraamatu [5] kohaselt hoone, tunneli või muu objekti seinale tehtud kiri või pilt ning tavaliselt on see sinna lisatud omaniku loata ning seetõttu pole ka tihti nende autorid teada. Kuna sõna "grafiito" on tänapäeval eesti keeles üldiselt vähe levinud, siis seetõttu kasutatakse ka siinses töös edaspidi sõna "grafiti".

Grafiti sai alguse 1960. aastatel Philadelphias, kust see liikus järgmise kümnendi jooksul edasi New Yorki [6]. Tänapäeval võib grafiteid näha vägagi erinevates kohtades ning selle koostamiseks ei ole mingeid kindlaid ettekirjutusi. Põhiliseks eristamise aluseks on tänavakunstil väljendusviis: seinale või muule objektile kirjutatud tekst/pilt, *stencil* tehnika ehk šabloonide kasutamine joonistamiseks ning muralism ehk suured seinamaalingud. Muralismi võib ka eristada tänavakunstist, kuna tegijatel on vähem iseseisvust teose loomisel ehk puudub tegutsemisvabadus [7].

Suhtumine tänavakunsti on kahetine, kuna inimesed ei suuda eristada vandaalitsemise, tänavakunsti ning klassikalise graffiti vahel [6]. Põhiliselt mõistetakse vandaalitsemise all teksti vormis loodud kunsti, mille loomine on kiire ja lihtne ning mille korral kasutaja üldiselt väljendab oma tundeid mingi teema suhtes. Viimastel aastatel on hakanud populaarsust koguma hoonete seintele maalitud suured seinamaalingud (*mural*). Selliste teoste loomiseks on kunstnikud tavaliselt loa saanud ning selle loomine ilma omaniku loata on raske, kuna need võtavad tavaliselt palju aega ning sellega kaetakse suur pindala. Selline seinamaaling on näiteks von Bocki maja (Ülikooli 16) otsaseinal, kuhu on maalitud Tartu Ülikooli peahoone. Lisaks on muralismi populaarsusele on aidanud kaasa ka Eestis toimuvad tänavakunstifestivalid (vt ptk 1.2.2. ja 1.2.3.). Sirla [7] on oma artiklis välja toonud, et muralismi populaarsus ei aita kaasa tänavakunsti arengule, vaid sellele võib just olla takistav mõju. Ta toob välja, et suurim erinevus nende vahel on dialoogilisus ehk tänavakunsti korral näevad inimesed grafitites muutusi, aga muralismi korral jääb see ajas muutumatuks.

### <span id="page-6-2"></span>**1.2. Grafitid Eestis**

Tänavakunst ei ole enam nähtav ainult tänaval, vaid seda saab osta oma koju. Edward von Lõnguse teos "President Pätsi minu nägu" püstitas 2018. aastal Tartu noore kunsti oksjonil hinnarekordi, kui tema teose hinnaks kerkis 13 050 eurot [8]. Praegu on seda teost võimalik näha Tartu kaarsilla all.

#### <span id="page-7-0"></span>**1.2.1. Eesti Kirjandusmuuseumi Grafiti veebileht**

Eesti Kirjandusmuuseumi Grafiti veebileht<sup>2</sup> on koht, kus kasutajad saavad vaadata ning lisada grafiteid andmebaasi. Lisamise õigus on ainult kontot omavatel isikutel ning nendeks on kindlad EKM töötajad. Selle algne andmebaas loodi Eesti ja Poola Teaduste Akadeemia koostööprojekti<sup>3</sup> raames, mille eesmärgiks oli grafitite uurimine. Põhiliselt keskenduti seal paröömilise ehk vanasõnalis-fraseoloogiliste seinakirjutustele. Paröömilise grafiti all mõeldakse sellist tööd, mille autor on oma sõnumi edastamisel kasutanud ütlusi vanasõnalistest väljenditest ja tsitaatidest kuni humoristlike lendlauseteni välja ning millele iseloomulikeks teemadeks on näiteks ühiskond, poliitika, elustiilid, kool [2].

Veebirakendus selle jaoks loodi Martin Jaaksoni lõputöö [9] (vt. ptk 1.3.1.) tulemusena ning kuigi selle välimus on muutunud võrreldes lõputöös näha olevate vaadetega, siis selle funktsioonid on üldjoontes samaks jäänud. Hetkel on andmebaasis umbes 600 kirjet, mis on kogutud viimase üheksa aasta jooksul. Osad kirjed on samades asukohtades asuvatest grafititest, mis on eri aegadel tehtud. Oluline on ka selliseid kirjeid koguda, kuna grafitid võivad aja jooksul muutuda ehk inimesed võivad neid üle joonistada/kirjutada või midagi juurde lisada.

### <span id="page-7-1"></span>**1.2.2. Stencibility tänavakunstifestival**

Alates 2010. aastast alustati Eestis iga-aastase Stencibility tänavakunstifestivali korraldamisega, mille eesmärk on tunnustada tänavakunstnike ning rikastada linnatuumi kvaliteetse kunstiga [10]. Selle ürituse raames saavad igal aastal mitmed seinad täidetud tänavakunstiga. Joonistatavat pinda selle ürituse jaoks saavad välja pakkuda kõik soovijad ning sobilikud on kõik kohad üle Eesti [11]. Käesoleva ürituse raames pole ühtegi grafitit andmebaasi lisatud, aga valmiva grafiti äpiga on nüüd võimalik hakata neid teoseid jäädvustama. Ka lõputöö valmimise aastal on planeeritud nimetatud ürituse toimumine.

Seos festivaliga toimub ka mitmeid üritusi – näiteks loengud, fotokonkursid, töötoad ning selle tulemusena loodi ka Tartu tänavakunsti kaart [10]. Tartu tänavakunsti kaart $^4$  on Google Mapsiga koostatud kaart, kuhu on peale märgitud erinevad grafitite asukohad Tartus. Kaardil on värvidega ära eristatud suuremate teoste kogumikud, üksikud teosed ning legaalsed seinamaalingud, et oleks parem erinevaid teoseid eristada. Kui minna mingi kindla grafiti peale, siis näidatakse selle grafiti pilti, nime ja kirjeldust. 2019. aasta veebruari seisuga on sellel üle 63 tuhande vaatamise, mis näitab inimeste huvi selle vastu. Kaardi juures on olemas ka e-maili aadress, kuhu kirjutades saab pakkuda täiendusi ning kommentaare rakenduse kohta.

### <span id="page-7-2"></span>**1.2.3. Mextonia tänavakunstifestival**

2017. aasta juunis toimus Eestis ühekordne tänavakunstifestival Mextonia, mis oli mehhiklaste kingitus eestlastele Eesti Vabariigi 100nda juubeli puhul. Festivali tulemusena tekkis mitmesse

 $\overline{a}$ <sup>2</sup> <http://www.folklore.ee/Graffiti/> (24.08.2018)

<sup>3</sup>

[http://www.folklore.ee/rl/fo/koostoo/poola/index.html?fbclid=IwAR051x4t21LSCliVVu7tVeOdWWxx4D7Amfz](http://www.folklore.ee/rl/fo/koostoo/poola/index.html?fbclid=IwAR051x4t21LSCliVVu7tVeOdWWxx4D7AmfzsCecOH37SWi1RHzj8W9-bfg4) [sCecOH37SWi1RHzj8W9-bfg4](http://www.folklore.ee/rl/fo/koostoo/poola/index.html?fbclid=IwAR051x4t21LSCliVVu7tVeOdWWxx4D7AmfzsCecOH37SWi1RHzj8W9-bfg4) (10.05.2019)

<sup>4</sup> <https://www.google.com/maps/d/embed?mid=18SlCIk3vQeasHnKN84E7XaNKmJE>(26.02.2019)

Eesti linna kokku üle 50 uue seinamaalingu [12]. Kõnealusel üritusel osales 36 kunstniku Eestist, 16 Mehhikost ja 8 mujalt riikidest ning festivali toimumise jooksul kaeti vähemalt 25 erinevat Tallinna kohta grafititega [13]. Ürituse tulemusena täideti üle 6000 ruutmeetri seinapinda ning festivali eesmärgiks oli suunata tähelepanu Eesti kultuuri olulistele märkidele ning sümboolikale neid seintele maalides [12]. Kuna praegu ei ole ühtegi Mextonia tänavakunstifestivalil loodud grafitit andmebaasis, siis tulevikus võiks ka selle ürituse jooksul loodud teosed andmebaasis leitavad olla ning kasutajad saavad lisamiseks kasutada loodud äppi.

### <span id="page-8-0"></span>**1.3. Seotud tööd**

#### <span id="page-8-1"></span>**1.3.1. Lõputööd**

#### <span id="page-8-2"></span>**1.3.1.1. "Grafiti andmebaasi loomine" - Martin Jaakson**

Martin Jaaksoni [9] 2013. aastal koostatud Tartu Kutsehariduskeskuse lõputöö eesmärgiks oli luua grafitite veebileht, mille abil on võimalik vaadata grafiteid ning neid kindlatel kasutajatel (peakasutajatel) lisada. Selle andmebaas loodi aastail 2010–2012 toimunud Eesti ja Poola koostööprojekti raames ning see on ka praegu EKMi poolt kasutusel. Seda veebilehte tuli töö käigus laiendada, et sellel toimuks suhtlus veebirakendusega.

Veebirakenduse koostamiseks on kasutatud PHPd, Javascripti, HTMLi ja CSSi ning selle andmebaas on PostgreSQLi peal. PostgreSQL valiti sellepärast, et EKMi teised andmebaasid kasutasid seda varasemalt. Enne andmebaasi loomist hoiti andmeid Microsoft Exceli tabelis ning selle järgi said ka tabeli veerud nimed. Autentimiseks kasutatakse veebilehel parooli, et ainult autenditud kasutajad saaksid lisada ning muuta andmeid. Veebilehe menüüst on võimalik minna avalehele, grafitite tabelise vaatesse, kirjete otsimise lehele ning andmete statistika vaatesse (logitud kasutajal on lisamise võimalus).

Joonistel 1–3 on välja toodud grafiti veebilehe kasutamise põhivaated nutitelefonis. Postituse lisamine näeb telefonis kena välja, aga probleemsed kohad tulevad ette grafitite tabeli ning grafiti info vaatamisel. Kuna veebilehe menüü osa on nii suur, siis ei näe grafitite tabeli päist. Lisaks ei mahu sellele lehele ära kogu tabel ning peab kerima paremale, et näha grafiti teisi andmeid. Kui sisse suumida, siis võtab terve ekraani enda alla menüü ning ei saa andmeid vaadata (ei lase allapoole kerida). Kui välja suumida, siis muutub tabeli kiri väikeseks ning osadel inimestel võib olla rakse seda kirja lugeda. Grafiti vaates on samuti kiri väike ning peab suumima suurema kirja nägemiseks. Lisaks ei muutu seal vaates pildi laius vastavalt selle, kui suur on ekraan.

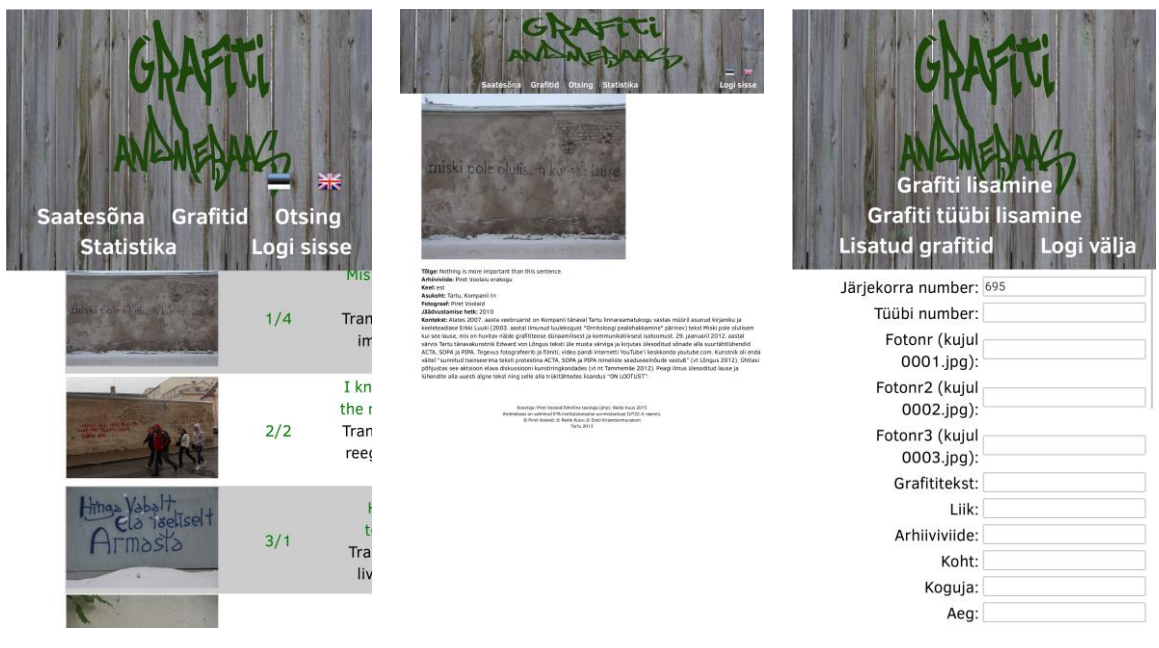

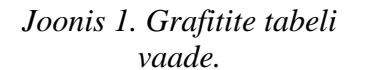

*Joonis 2. Grafiti vaatamise vaade.*

*Joonis 3. Grafiti lisamise vaade.*

Martin Jaakson lõputöö ning selle andmebaas on aluseks käesoleva rakenduse arendamisel. Äpis otsustati parooli asemel kasutada Facebooki ja Google kontoga logimist, kuna see on kasutajale mugavam ning kasutaja ei pea uut parooli meelde jätma. Jaaksoni lõputöös valminud rakendusele lisasin juurde ka REST API, mille kaudu käib suhtlus äpiga ning millele saadetakse üle HTTP päringuid.

### <span id="page-9-0"></span>**1.3.1.2. "Tänavakunsti korraldamise mõju isetekkelisele tänavakunstile" – Sirje Joala**

Magistritöö (kommunikatsioonijuhtimise eriala) autor Sirje Joala [14] on üks Eesti esimese tänavakunstifestivali korraldajatest. Selles lõputöös ta on teinud intervjuu seitsme tänavakunstiga tihedalt seotud isikuga, kes on erinevatest rahvustest. Intervjuude eesmärgiks on teada saada, kuidas näevad tänavakunstifestivalide korraldajad oma tegevuste mõju kunstnikele ja linnaruumile ning kuidas tänavakunstnikud seda mõju tunnetavad.

Autor toob seal välja, et tänavakunst ning kunst avalikus ruumis ei ole samatähenduslikud terminid. Linn võib kunstnikult tellida skulptuuri, mis asub avalikus ruumis, aga see ei ole tänavakunst. Lisaks toob ta välja ka selle, et tänavakunst ning grafiti on erinevad asjad. Need erinevad kõige rohkem üksteisest tegutsemiseesmärgi ja publiku kõnetamise poolest – grafiti eesmärk on levitada oma nime igal võimalikul viisil, samas kui tänavakunstnikud kasutavad motiive, mis kõnetavad tavainimesi ning kasutavad erinevaid tehnikaid.

### <span id="page-9-1"></span>**1.3.2. Rakendused**

#### <span id="page-9-2"></span>**1.3.2.1. ArtOut – Graffiti & Street Art**

ArtOut – Graffiti & Street Art [15] on Android äpp, millega kasutajad saavad lisada ning vaadata grafiteid. See on kasutusel mitmes erinevas riigis ning kõige rohkem on lisatud postitusi

Austraaliast, Ameerikast ja Prantsusmaalt. Eestist ei ole selle äpiga ühtegi postitust lisatud ning lähim postituse asukoht Eestile on Läti.

Eelnevalt mainitud rakendusega on võimalik vaadata postitusi nii kaardi vaates kui ka andmete tabelist. Kui kasutaja on kaardi vaates, siis näidatakse välja suumitud vaates mitu grafitit asub selles kohas. Tabeli vaates on näha, kui kaua aega tagasi on postitus lisatud ning grafiti pikkus. Seal vaates on ka asukohad tükid märgitud märksõnadena, et nende järgi saaks grafiteid filtreerida. Lisaks on olemas võimalus ka märkida postitusi meeldivaks ning siis neid hiljem eraldi vaatest vaadata. Grafiteid saab lisada ainult kaameraga pildistades ning iga postituse juurde saab lisada autori nime. Postitusi saab ka kustutada.

#### <span id="page-10-0"></span>**1.3.2.2 Street Art Cities**

Street Art Cities [16] on Androidi äpp, millega kasutajad saavad vaadata grafiteid. Lisamise funktsionaalsust seal ei ole, aga soovi korral saab teha avalduse selle jaoks, et liituda tiimiga kes neid haldavad. Seal on olemas grafitite tabeli ning kaardi vaade ning seal saab filtreerida linna järgi. Iga grafiti vaatamise juures on võimalik seda salvestada või märkida meeldivaks ning lisada selgitav tekst selle kohta. Mõlemate valikute vaatamise jaoks on kasutajal olemas eraldi vaade.

Äpis on olemas ürituste kalender, kus on kirjas erinevad grafititega seotud üritused üle maailma ning neid saab ka kasutaja ise lisada, aga selleks suunatakse ta Google Docs lehele. Lisaks on seal kokku pandud ka erinevad teekonnad ja nende pikkused, et kasutajad saaksid kindlat rada läbida.

### <span id="page-10-1"></span>**1.3.2.3. Art Map social street art map**

Art Map social street art map [17] on Androidi äpp, kus kasutajad saavad vaadata ning lisada kirjeid. Kirjete lisamiseks peab kasutaja sisse logima ning logimiseks on võimalik kasutada Facebook kontot või teha enda jaoks uus konto, kus autentimine on salasõnaga. Grafiti lisamiseks tuleb teha pilt kaameraga ning selle asukohaks võetakse automaatselt kasutaja praegune asukoht. Esimese vaatena avaneb äpis kaart, kus on peal grafitite asukohad ning sealt on näha, et suurem osa grafiteid on Euroopas ning nende põhiline asukoha riik on Itaalias. Kui varasemates rakendustes ei leidunud ühtegi grafitit Eestis, siis selles äpis on üks asukoht ka Eestis – Tallinnas.

### <span id="page-10-2"></span>**1.3.3. Kokkuvõte**

Tabelis 1 on välja toodud võrdlus eelmistes peatükkides kirjeldatud kolme sarnase Androidi rakenduse, Tartu tänavakunsti kaardi ning lõputöö raames valminud rakenduse omaduste vahel. Tingimusteks on valitud tähtsamad omadused, mis vähemalt ühel rakendusel olemas. Kõikidel rakendusel on olemas kaardi vaade – muude omaduste korral puudub see vähemalt ühelt rakenduselt. Samuti on suuremal osal äppidest olemas ka grafitite lisamine pildistades ja grafitite tabeli vaade. Kolmes rakenduses on olemas Eestis asuvad grafitid ning kõige rohkem on neid selle lõputöö raames valminud äpis.

|                               | Grafiti äpp         | Art out          | <b>Street Art</b>        | ArtMapWorld!     | Tartu<br>tänavakunsti<br>kaart |
|-------------------------------|---------------------|------------------|--------------------------|------------------|--------------------------------|
| Sisse logimine                | FB/G                |                  |                          | FB/parool        |                                |
| Keele muutmine                | $+$                 |                  | ÷                        |                  |                                |
| Grafitite<br>lisamine         |                     | $+$              |                          | $+$              |                                |
| Pildi lisamine                | galerii/pildistades | pildistades      | $\overline{a}$           | pildistades      | Läbi e-maili                   |
| Võimalik lisada<br>mitu pilti | $+$                 |                  |                          |                  |                                |
| Asukoha<br>muutmine           |                     |                  |                          |                  |                                |
| GPS järgne<br>asukoht         |                     | $^{+}$           | $\overline{a}$           | $\boldsymbol{+}$ |                                |
| Kõigi grafitite<br>sirvimine  | $+$                 | $+$              | $+$                      |                  | $+$                            |
| Minu grafitid                 | $+$                 |                  | $\overline{\phantom{a}}$ | $\overline{a}$   |                                |
| Grafitite kaart               | $+$                 | $+$              | $+$                      | $+$              | $+$                            |
| Lisaja andmete<br>muutmine    | $+$                 |                  |                          |                  |                                |
| Minu lemmikud                 |                     | $+$              | $\boldsymbol{+}$         | $\overline{a}$   |                                |
| Jagamine                      |                     |                  | $^{+}$                   | $^{+}$           |                                |
| Ürituste kalender             |                     |                  | $+$                      |                  |                                |
| <b>Grafiteid Eestis</b>       | $550+$              | $\boldsymbol{0}$ | $\boldsymbol{0}$         | 1                | 93 (Tartu)                     |

*Tabel 1. Võrdlus sarnaste rakendustega (FB – Facebook, G – Google).*

Lõputöös valminud äpi suurim erinevus ning eelis teiste ees on see, et sellega saab lisada pilte seadme galeriist, lisada mitu pilti ning on võimalus valida grafiti lisamisel asukohaks GPS järgsest asukohast erinev koht. Kõigil teistel lisamise funktsiooniga rakendustel ei saa muuta asukohta ning on võimalik ainult kohapeal postitusi lisada. Niisugune lahendus ei ole kuigi mugav, kuna kasutajad võivad olla varem mingist grafitist pildi teinud ning sooviksid seda nüüd hiljem andmebaasi lisada. Kuna galeriist lisamine pole võimalik, siis see jääbki lisamata. Samuti on hea rohkemate piltide lisamine, kuna siis on siis on võimalik paremini seinale või muule objektile joonistatud sõnumist aru saada.

Lõputöös valminud rakendusega on ainsana võimalik muuta keelt (eesti ja inglise) ning vaadata enda lisatud grafiteid eraldi vaates. Keele valik aitab muuta äppi mõistetavamaks

välismaalastele, kuna tulevikus võiks see rakendus kasutusel olla ka väljaspool Eestit. Kasutaja enda postituste vaade aitab saada kasutajal parema ülevaate enda lisatud grafititest.

### <span id="page-12-0"></span>**2. Nõuded**

Enne rakenduse arendama hakkamist oli vaja täpsemalt teada saada, mida oodatakse lõputöö käigus valmivast rakendusest. Selleks toimus suhtlus kliendiga, et koostada rakendusele kehtivad nõuded ning algne prototüüp äpist. Käesolev peatükk annab üle vaate arendaja ja kliendi vahelisest suhtlusest ning selle tulemustest.

### <span id="page-12-1"></span>**2.1. Suhtlus kliendiga**

Üks esimesi asju kliendiga kokku saades, oli otsus teha enne arendama hakkamist kasutajaliidese prototüüp ning kirjutada välja funktsionaalsed nõuded äpi kohta. Nende koostamise eesmärgiks oli paremini aru saada, milline peaks rakendus lõpuks välja nägema. Samuti sooviti olla kindel, et kliendil ja arendajal on rakenduse lõpplahendusest sama arusaam.

Suhtlus kliendiga toimus alguses iganädalaste kokkusaamistega, et välja selgitada põhilised funktsionaalsused ning vaated, kuna enne seda ei olnud otstarbekas rakendust arendama hakata. Esimese asjana pandi kirja vaated, mis olid olemas grafitibaasi veebilehel ning mida sooviti samuti rakenduses näha. Edasi tuli mõte kasutada ära võimalikult palju nutiseadmete funktsionaalsusi. Selle jaoks tehti grafiti postitamisel pildi lisamine nii kaamerast pildistades kui seadme galeriist vaadates. Lisaks taheti ära kasutada nutiseadmete GPS võimalust ning teha rakenduse kasutajale võimalikult lihtsaks ja täpseks asukoha määramine. Selle jaoks kasutati ära Google Maps kaarditeenuseid, millega saab kasutaja aadressi otsida ning talle pakutakse võimalike sobivaid aadresse.

Kui funktsionaalsused ja prototüüp valmis said, siis hakati rakendust arendama. Selle alguse faasis saadi pidevalt kokku, aga lõpu poole jäi suhtlus harvemaks ning põhiline suhtlemine toimus e-maili teel.

Kui kliendile viimast versiooni näidati, siis ta oli rahul sellega. Räägiti võimalikest edasi arendustest ning rakenduse *live*'i viimisest, kuna hetkel on rakenduse taga test-andmebaas ning veebileht.

### <span id="page-12-2"></span>**2.2. Nõuded**

### <span id="page-12-3"></span>**2.2.1. Funktsionaalsed nõuded**

Autentimata kasutaja:

- 1. Rakenduse avamine:
	- a. Laadimisel näidatakse kasutajale avakuva lehte (*splash screen*).
- 2. Avaleht:
	- a. Kasutaja saab avalehelt sisse logida.
- 3. Sisse logimine:
	- a. Kasutaja saab sisse logida Facebooki või Google' kontoga.
- 4. Keel:
	- a. Kasutajal on võimalik muuta äpi keelt (eesti, inglise).
	- b. Kasutaja valitud keel jäetakse meelde ning järgmisel korral rakendusse sisenedes on õige keel juba valitud.
- 5. Menüü:
	- a. Kasutaja näeb menüüd ainult siis, kui ta on sisse logitud.

Autenditud kasutaja:

- 1. Rakenduse avamine:
	- a. Laadimisel näidatakse kasutajale avakuva lehte (*splash screen*).
- 2. Sisse ja välja logimine:
	- a. Kasutaja jääb sisse logituks nii kaua, kuni ta ennast välja logib.
	- b. Kasutaja saab ennast välja logida.
- 3. Keel:
	- a. Kasutajal on võimalik muuta äpi keelt (eesti, inglise).
	- b. Kasutaja valitud keel jäetakse meelde ning järgmisel korral rakendusse sisenedes on õige keel juba valitud.
- 4. Menüü:
	- a. Kasutaja näeb menüüs minu andmete, minu grafitite, grafitite postitamise, grafitite, kaardi ning lisaks ka välja logimise valikut.
- 5. Minu andmed:
	- a. Kasutaja saab vaadata oma andmeid, mis on saadud sisse logides (nimi ja email).
	- b. Kasutajal on võimalik muuta oma fotograafi nime ja e-posti.
	- c. Kasutaja muudetud andmed salvestatakse andmebaasi.
- 6. Minu grafitid:
	- a. Kasutaja saab vaadata tabelit enda lisatud grafititega (pilt, pealkiri, asukoht).
	- b. Kasutajal on võimalik otsida tabelist grafitit pealkirja ja asukoha järgi.
	- c. Kirjele vajutades näidatakse kasutajale grafiti infot (vt autenditud kasutaja nõue nr 10).
	- d. Kasutaja saab minna grafitit lisama nupule vajutusega.
	- e. Kasutajale näidatakse madalama resolutsiooniga grafitite pilte.
- 7. Grafiti postitamine:
	- a. Kasutaja saab lisada pildi(d), pealkirja, pildistamise aja, grafiti asukoha, autori, lisainfo ja tõlke.
	- b. Kasutaja peab esimesel postitamisel kinnitama, et ta lubab saadetud fotosid avalikustada andmebaasis ning kasutada uurimiseks ja avaldamiseks.
	- c. Kui kasutaja ei kinnita esimesel postitamisel, et ta lubab saadetud fotosid avalikustada andmebaasis ning kasutada uurimiseks ja avaldamiseks, siis näidatakse kasutajale sellele vastavat veateadet.
	- d. Pildi lisamisega seonduvad tegevused.
		- i. Kasutaja käest küsitakse esimesel korral luba kaamera kasutamiseks, andmete lugemiseks ja kirjutamiseks.
		- ii. Kasutaja saab lisada pilte oma nutiseadme galeriist.
- iii. Kasutaja saab lisada pilte kaameraga pildistades.
- iv. Kaameraga lisatud grafitid salvestatakse seadme galeriis eraldi kausta.
- v. Kasutaja peab lisama vähemalt ühe pildi grafitist.
- vi. Kasutaja saab lisada kuni kolm pilti grafitist.
- vii. Kasutaja saab vaadata lisatud pildist suurendatud pilti.
- viii. Kasutaja saab eemaldada lisatud grafitite pilte.
- e. Kasutajal on võimalik muuta pildistamise kuupäeva.
- f. Pildistamise kuupäevaks on automaatselt tänane kuupäev.
- g. Kasutajal on võimalik kaardilt lisada pildistamise asukohta, mis avatakse nupule vajutades.
- h. Esimesel korral kaardi vaates küsitakse luba kasutaja asukoha saamiseks.
- i. Kasutajal on võimalik kaardilt otsida kindlat asukohta (aadressi).
- j. Kasutajal on võimalik vaadata grafiti lisamisel *tooltip*'e (seletusi) iga sisestatava välja kohta.
- k. Kasutajale tagastatakse vastav veateade, kui salvestamisel on sisestamata kohustuslik väli (pilt, pealkiri, aeg või asukoht).
- l. Eduka postituse korral salvestatakse andmed serverisse (andmebaasi).
- 8. Grafitid:
	- a. Kasutajal on võimalik vaadata tabelit kõikide olemasolevate grafititega (pilt, pealkiri, asukoht).
	- b. Kasutajal on võimalik otsida tabelist grafitit pealkirja ja asukoha järgi.
	- c. Kirjele vajutades näidatakse kasutajale grafiti infot (vt autenditud kasutaja nõue nr 10).
	- d. Kasutaja saab minna grafitit lisama nupule vajutusega.
	- e. Kasutajale näidatakse madalama resolutsiooniga grafitite pilte.
- 9. Kaart:
	- a. Kasutajal on võimalik vaadata interaktiivset kaarti, kus on peal kõik kasutajate lisatud grafitite asukohad (millel on laius- ja pikkuskraadid olemas).
	- b. Kaardil on iga grafiti kohta võimalik näha lisainfot kui vajutada grafiti asukohal olevale märgendile.
- 10. Grafiti info:
	- a. Näidatakse infot grafiti kohta (pildid, pealkiri, aeg, asukoht, autor, lisainfo, tõlge, fotograaf).
	- b. Pildile vajutades näidatakse suuremat pilti.
- 11. Server (HTTP/JSON)
	- a. Võimalik salvestada andmeid andmebaasi (kasutaja andmete lisamine ja muutmine, grafitite lisamine).
	- b. Piltide salvestamise korral salvestatakse originaalpiltidest madalama resolutsiooniga pildid samasse kausta originaalpiltidega.
	- c. Võimalik küsida andmeid andmebaasist (kasutaja andmete küsimine, minu ja kõigi grafitite andmete küsimine).
	- d. Sisse logimisel genereerima kasutaja jaoks kasutaja tokeni ning lisama sellele kehtivuse.
- e. Kasutaja token peab kehtima ühe päeva.
- f. Peab kontrollima kasutaja õigusi andmebaasist andmete küsimiseks ja postitamiseks.
- g. Peab kontrollima Facebooki ja Google tokenite õigsust.
- h. Kasutaja saab olla rakendusse sisse logitud korraga mitme seadmega.

#### <span id="page-15-0"></span>**2.2.2. Mittefunktsionaalsed nõuded**

- 1. Rakenduse kasutamiseks on vajalik internetiühendus.
- 2. Kasutajal peab olema Facebooki või Google'i konto.
- 3. Serveriga toimub suhtlus üle HTTPS-i.
- 4. Toetab Android API versioone vahemikus 16–27.
- 5. Kasutaja peab saama kohustuslike väljade puudumise korral vastavad veateated.

### <span id="page-15-1"></span>**2.3. Prototüüp ja kasutuslood**

Prototüübi koostamiseks kasutati rakendust Balsamiq Cloud<sup>5</sup> ning selle koostamise käigus toimus pidev suhtlemine kliendiga. Prototüübi koostamisel selgusid äpi põhilised vaated ning funktsionaalsused. Joonistel 4–16 on näha prototüübi vaated, mille järgi hakati lõpplahendust koostama. Kuigi äpi lõpplahendus muutus võrreldes algse prototüübiga, siis põhilised vaated jäid üldiselt samaks ning äpi stiil ei muutunud. Loodud prototüübi põhjal kujunesid välja rakenduse täpsed kasutuslood, mis on näha lisade all (vt Lisa I).

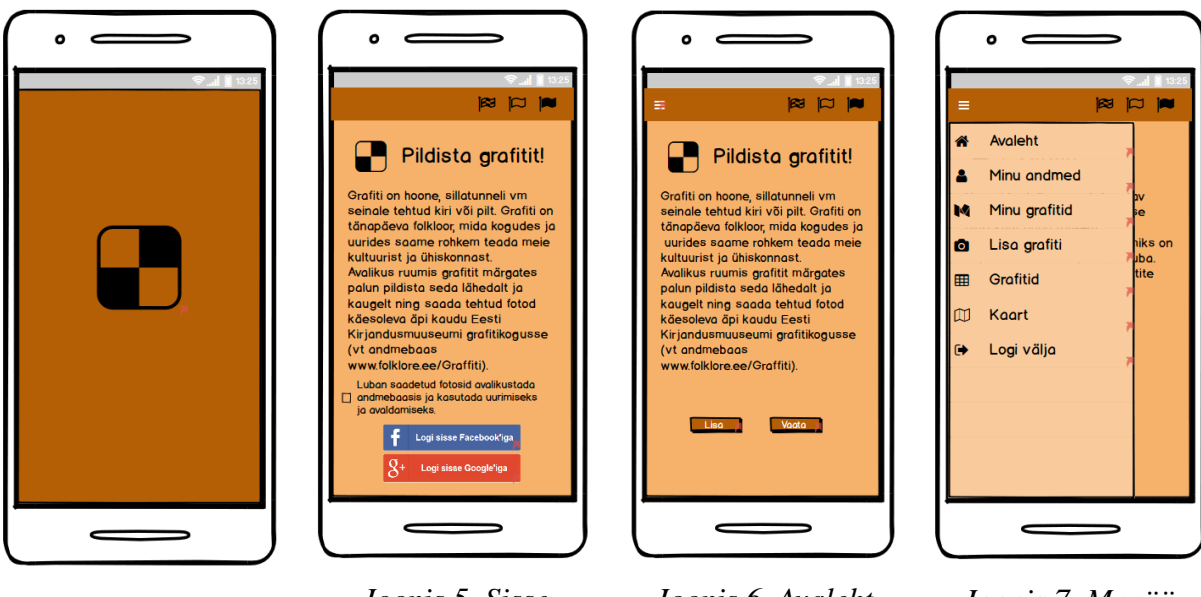

*Joonis 4. Avakuva. Joonis 5. Sisse logimine (kasutuslugu 1, 2).*

*Joonis 6. Avaleht (kasutuslugu 1).*

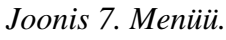

 $\overline{a}$ 

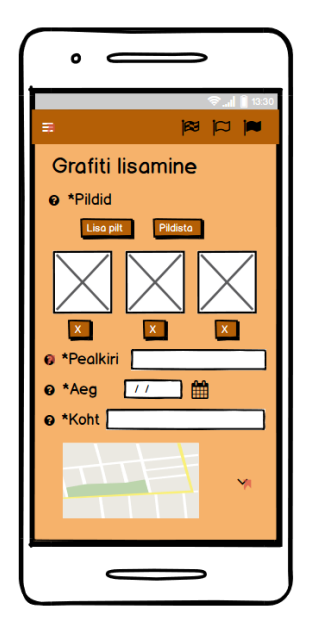

*Joonis 8. Grafiti lisamine 1 (kasutuslugu 4, 5, 6).*

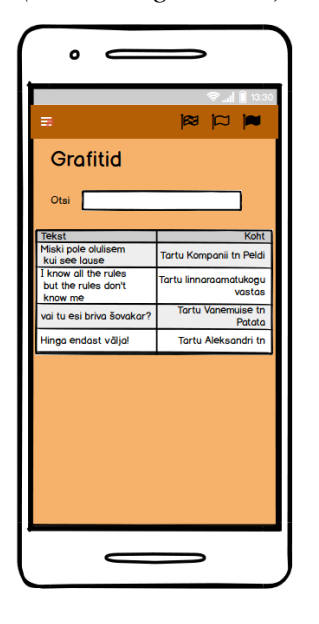

*Joonis 12. Grafiti tabel (kasutuslugu 2, 10).*

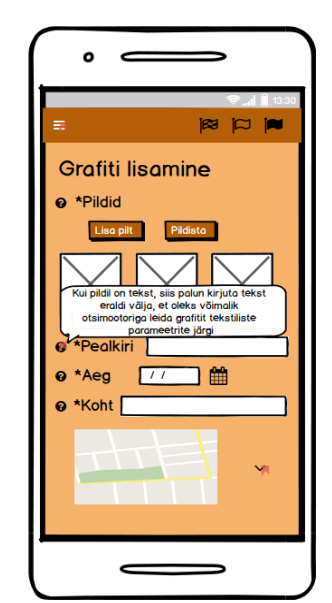

*Joonis 9. Grafiti lisamine 2 (kasutuslugu 4, 5,6 ).*

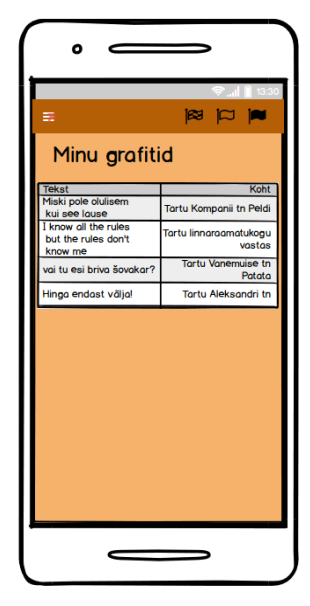

*Joonis 13. Minu grafitite tabel (kasutuslugu 7, 8).*

*Joonis 14. Minu andmed (kasutuslugu 3).*

*Joonis 11. Grafiti vaatamine (kasutuslugu 11).*

 $\bullet$  $\epsilon$ 

Pildid

Aeg

Koht

Fotograaf Kontekst

Tõlge Nothing is<br>this sente

Pealkiri Miski p

12.04.2010

Tartu, Komp

Grafiti vaatamine

 $R = |C|$ 

important thar

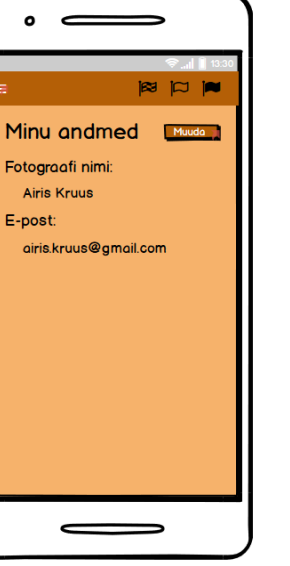

*Joonis 10. Grafiti lisamine 3 (kasutuslugu 7).*

 $\bullet$ 

 $\bullet$  Autor  $\lceil$ 

**O** Lisainfo

 $\bullet$  Tõlge  $\Box$ 

 $\epsilon$ 

 $\blacksquare$ 

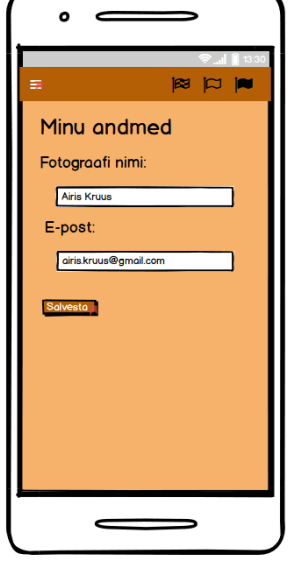

*Joonis 15. Minu andmete muutmine (kasutuslugu 3).*

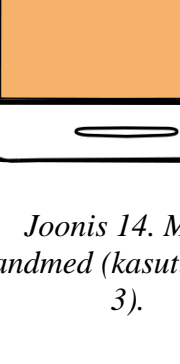

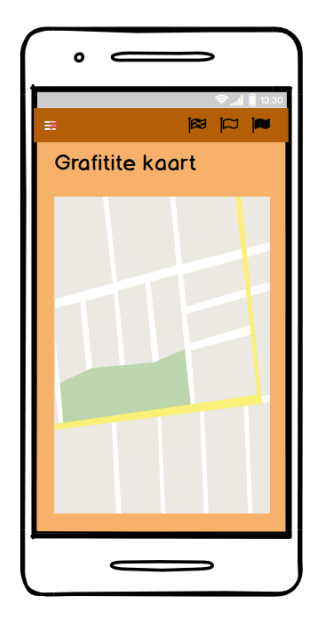

*Joonis 16. Grafitite kaart (kasutuslugu 9).*

Kuigi üldjoontes jäid kõik rakenduse vaated samasuguseks võrreldes prototüübiga, siis üks muudatustest toimus avalehel. Seal ei küsita enam luba grafitite avalikustamiseks ning luba küsimine tehakse alles postitamise lehel. Selline muudatus tehti, kuna kõik inimesed ei taha kasutada äppi postituste lisamiseks ning sellepärast pole otstarbekas kasutajate käest luba küsida. Toimunud muudatus aitab kasutajatel natuke aega kokku hoida ning ei tekita segadust sellega, miks nende käest seda luba küsitakse.

Prototüübi koostamise alguses (enne viimaseid prototüübi muudatusi) ei mõeldud sisse logimise peale rakenduses. See mõte tekkis natuke hiljem ning selle põhjuseks oli rakenduse usaldusväärsemaks muutmine. Kui kasutajad saavad ilma logimata postitusi lisada, siis nad on anonüümsed ning võivad hakata postitama grafititega mitte seotud asju. Kui on autentimine, siis kasutajad on rohkem eneseteadlikumad ning teavad, et nende postitus jääb nende konto külge. Kuigi seotud veebirakendusel on parooliga sisse logimine, siis otsustati lõpuks rakenduses kasutada sisse logimise võimalusena Facebooki ja Google kontosid. Mõlemad rakendused on populaarsed ning nendega sisse logimine on mugavam kasutajatele, selle asemel et uus parool ja salasõna meelde jätta.

Lisaks viis käesoleva töö autor postituse lisamise lehel asukoha valimise koha uuele lehele. See on kasutajale mugavam, kuna nutiseadme ekraani suurus ei pruugi olla alati suur ning tänu uuele lehele viimisele saab ära kasutada tervet ekraani suurust. Samuti teeb see ka postitamise osa natuke puhtamaks – kasutajale näidatakse terve kaarti asemele ainult valitud aadressi.

### <span id="page-18-0"></span>**3. Tehniline lahendus**

Käesolevas peatükis kirjeldatakse süsteemi arhitektuuri ning milliseid tehnoloogiaid kasutati rakenduse loomisel. Lisaks tuuakse välja nii rakenduses kui ka serveris tehtud funktsionaalsused ning nende täpsed kirjeldused.

### <span id="page-18-1"></span>**3.1. Arhitektuur**

### <span id="page-18-2"></span>**3.1.1. Arhitektuuri ülevaade**

Käesolev süsteem koosneb kahest põhikomponendist: Androidi rakendusest ja HTTP serverist (vt joonis 17) ning mõlemad suhtlevad välistest süsteemidest Google API ja Facebook APIga. Nende süsteemidega toimub suhtlus rakendusse sisse logimiseks Google ja Facebook kontodega ning serverist tokenite kehtivuse kontrollimiseks.

Rakenduse poolelt on veel kasutusel Androidi kaamera, galerii ja Google Mapsi standardteegid ning kõik on kasutusel postituse lisamisel. Suhtlus serveriga käib läbi POST ja GET meetodite ning POST meetodi korral lisatakse päringule parameetrid json-formaadis, mille näide on joonisel 17. Päringud võimaldavad kasutaja ja grafitite andmeid küsida ning salvestada.

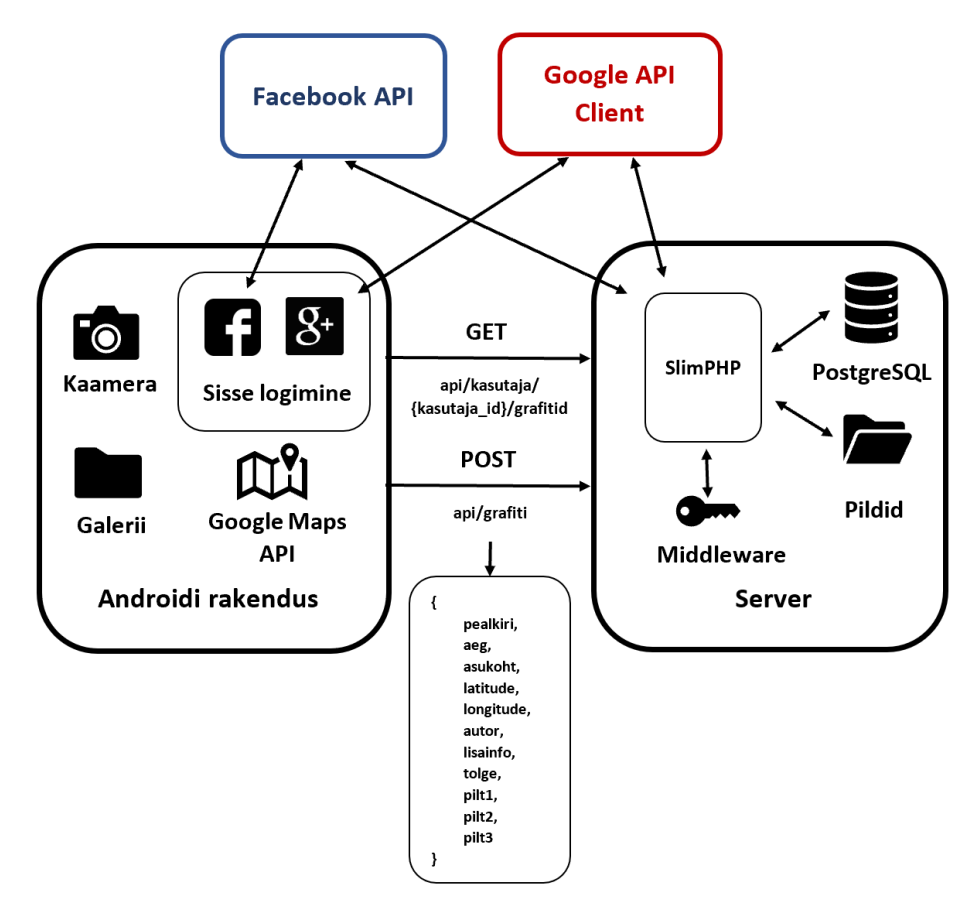

*Joonis 17. Arhitektuuri mudel.*

Serveri poolelt on raamistikuna kasutusel SlimPHP, mis aitab serveris olevat koodi paremini struktureerida ning on vähem korduseid koodi kirjutamisel. Lisaks kasutatakse SlimPHP jaoks mõeldud Middleware'i, mille abil saab autentida kasutajat enne päringute tegemist ning sisse logimisel autentimine vahele jätta. Kui kasutaja on serveris autenditud, siis toimub suhtlus andmebaasiga ning saadakse kätte andmed ja lingid piltide jaoks, mis tagastatakse mobiilirakendusse JSONObject formaadis.

### <span id="page-19-0"></span>**3.1.2. Kasutatud tehnoloogiad**

### <span id="page-19-1"></span>**3.1.2.1. Android Studio**

Androidi äpi koodi kirjutamise keskkonnana kasutati rakendust Android Studio. See on ametlik integreeritud arenduse keskkond Androidi rakenduste loomiseks [18]. Koodi kirjutamiseks on seda mugav kasutada, kuna näitab vigade olemasolu. Rakendus kasutab emulaatorit, millega saab testida kirjutatud koodi erinevates virtuaalsetes seadmetes. Samuti saab programmi käivitada arvutiga ühendatud seadmetes.

Android Studio kasutab täiustatud tööriistade komplekti Gradle, et automatiseerida ja hallata rakenduse loomise protsessi [19]. Kuna Android ja Gradle on sõltumatud Android Studiost, siis pole seadme käivitamiseks vajalik Android Studio kasutamine, vaid seda saab käivitada ka käsurealt [19]. Gradle'i sisse ehitatud süsteemi tõttu on kerge lisada väliseid teeke (*libraries*) rakendusele ning mitmeid neist on kasutatud ka äpi loomisel.

### <span id="page-19-2"></span>**3.1.2.2. Java**

Androidi rakenduste põhiline kirjutamise keel on Java ning alternatiivina saab kasutada Kotlinit. Lõputöös valmiva rakenduse arendamiseks kasutati Java programmeerimiskeelt. Stackify [20] artikli põhjal on Java 2017. aasta seisuga populaarseim ning nõutuim keel. Artikli sõnul paljud maailma suurimad firmad kasutavad seda töölaua rakenduste ja taustasüsteemide loomiseks ning kuna see tagasiühilduv, siis see tähendab et keele uuendamisega töötavad vanad programmid ikka edasi.

### <span id="page-19-3"></span>**3.1.2.3 PostgreSQL**

Käesoleva rakenduse andmete hoidmiseks serveris kasutatakse PostgreSQL andmebaasi. PostgreSQL <sup>6</sup> on 1985ndal aastal loodud avatud lähtekoodi ja objektrelatsiooniga andmebaasisüsteem, mis kasutab SQL keelt [21]. Andmeid hoitakse seal, kuna veebilehe andmebaas juba kasutas seda ning mõlemad süsteemid kasutavad sama andmebaasi. Üldjuhul sobis see hästi äpi andmete hoidmiseks. Siiski tuli juurde lisada mõned väljad, et see sobiks äpist saadud andmetega.

### <span id="page-19-4"></span>**3.1.2.4. Google Play teenused**

Google Play teenustest kasutatakse käesoleva rakenduse koostamisel Google Maps kaarti, asukohta ning sisse logimist.

 $\overline{a}$ <sup>6</sup> https://www.postgresql.org/

Google Maps kaarti ning asukohta kasutatakse grafiti asukoha määramiseks. Kasutajatel on selle abil võimalik otsida grafiti täpset asukohta ning saada kätte koha täpsed koordinaadid. Koordinaatide olemasolu korral on grafiti uuesti ülesse leidmine kerge ning neid kasutatakse kaardil grafitite asukoha määramiseks. Kuna varasemalt koordinaate ei salvestatud, siis on kaardi vaates näha ainult uute grafitite asukohad, mis on lisatud mobiilirakendusega.

### <span id="page-20-0"></span>**3.1.2.5. Facebook**

Facebook on 2004. aastal loodud firma, millel on 30. september 2018 seisuga 2,27 miljardit kuist kasutajat [22]. See on suur kuine kasutajate arv ning see on üks põhjuseks, miks on valitud teiseks rakendusse sisse logimise viisiks Facebook.

Facebooki kaudu rakendusse sisse logimiseks on vaja kasutada Facebooki *Software Development Kiti* (SDK). Androidi Facebooki SDK koosneb kuuest komponendist [23]:

- Sisse logimise SDK;
- Core SDK (sisaldab analüütikat);
- jagamise SDK;
- kohtade SDK;
- Messenger SDK;
- rakenduse linkide SDK.

### <span id="page-20-1"></span>**3.2. Mobiilirakenduse funktsionaalsus**

### <span id="page-20-2"></span>**3.2.1. Google/Facebook token**

Tokeni identifikaator ehk lühendatult token ID on Facebooki või Google konto käest saadud id, mille järgi saab kasutajat tuvastada. Kasutajal on võimalik Androidi rakendusse sisse logida Facebooki või Google konto abil. Peale sisse logimist saadakse kätte info kasutaja andmetega ning selle info hulgast küsitakse tokeni ID. Google kontoga logimise korral peab Google kliendile ette andma parameetriks kliendi id (requestIdToken). Kätte saadud token ID jäetakse kasutaja andmesse äpis meelde ning kui päringuid tehakse, küsitakse seda salvestatud andmete hulgast. Peatükkides 3.3.1. ja 3.3.2. läheb neid tokeneid vaja ning neid kasutatakse seal päringute tegemisel serverisse.

### <span id="page-20-3"></span>**3.2.2. Grafiti vaade**

Iga grafiti postituse vaatamiseks mobiilirakendusest, tuleb teha serverisse päring. Lõputöös valminud veebirakenduses kasutatakse selle päringu tegemiseks Volleyt, millega saab teha POST ja GET päringuid serverisse. Grafiti küsimiseks on vajalik teha GET päring, kuna lisaparameetreid puuduvad ning ID on olemas lingis. Päringu päisesse (*header*) on vaja lisada autentimise ehk kasutaja token ja vastavalt sisse logimisele Facebooki või Google konto token, millega server kontrollib õigusi andmeid pärida.

Serverist tagastatakse andmed veebirakendusele JSONObject kujul. Lisaks grafiti andmetel, lisatakse päringu vastusesse kaasa ka kasutaja token, mille sisu uuendatakse rakenduses. Pildid tagastatakse päringus URL-idena ning nende laadimiseks rakendusse kasutatakse Picasso teeki.

See teek kasutab dünaamilist laadimist ning vahemälusse jäetakse laetud pildid meelde. Lisaks on sellega võimalik piltide suurust muuta ning pilte väiksemaks lõigata.

### **3.2.3. Grafiti lisamine**

Grafiti postitamisel saavad kasutajad lisada grafiti kohta pilte, pealkirja, pildistamise kuupäeva, grafiti asukohta, autorit, lisainfot ja tõlget. Iga välja juures on olemas selgitav tekst, kui kasutajal peaks mõne väljaga seoses segadusi tekkima.

Grafiti pildi lisamiseks on olemas kaks võimalust – galeriist pildi lisamine või kaameraga grafiti pildistamine. Galeriist pildi lisamise korral küsitakse luba andmete lugemiseks seadmest ning kaameraga pildistamisel luba kaamera kasutamiseks, andmete lugemiseks ja kirjutamiseks. Kaamerast pildi lisamise korral salvestatakse tehtud pilt seadmes eraldi grafiti kausta, et neid oleks parem eristada.

Grafiti asukoha määramiseks kasutatakse Play teenuste teegi alt Google Maps kaarti ning asukohta. Nende kaudu on kasutajal lihtsam leida sobivat kohta ning saadakse kätte ka asukoha kindlad koordinaadid. Kaardi vaatesse jõudes näidatakse kasutajale kohe tema asukohta (kui GPS on sees) ning otsingust asukohta muutes on võimalik valida GPS-järgsest asukohast muud aadressi.

Grafiti postitamise korral kontrollitakse kohustuslikkude väljade olemasolu ning vajadusel avalikustamise loa kinnitamist (vt ptk 3.2.4.). Kui luba antakse esimesel korral, siis tehakse serverisse GET päring Volleyga (kasutaja ID on lingist kätte saadav ja päringu headerisse lisatakse kasutaja token ning Facebooki või Google token), millega märgitakse kasutaja andmete juurde, et see kasutaja on andnud loa grafitite kasutamiseks ning enam pole vaja uuesti küsida kinnitamist.

Kui kõik vajalikud andmed on olemas ning õigus küsitud, siis tehakse serverisse POST päring Volleyga (multipart/form-data). Päringu parameetriteks lisatakse kõik postitamise vormil olevad väärtused ning lisaja ID (andmebaasis). Pildid lisatakse päringusse baitidena ning ka siin päringus lisatakse päisesse kasutaja token ning Facebooki või Google token. Kui andmed on andmebaasi lisatud, siis viiakse kasutaja edasi "Minu grafitid" lehele.

### <span id="page-21-0"></span>**3.2.4. Veahaldus**

Grafitite lisamisel tuleb kasutajatel täita kindel vorm andmetega ning osad nendest väljadest on kohustuslikud. Kohustusliku välja puudumisel näidatakse kasutajale vastavat veateadet ning veateate keel on sama äpist valitud keelele. Tähestikulisi piiranguid andmete sisestamisel ei ole ning kuupäeva teksti formaadis kirjutada ise ei saa. Kuupäeva saab valida ainult kalendrist ehk see on alati õiges formaadis. Kuupäeva korral on kontroll, et see ei oleks tulevikus – kui on tulevikus, siis näidatakse kasutajale veateadet.

Esimese grafiti lisamise korral on vaja kinnitada kasutaja poolt, et ta lubab saadetud fotosid avalikustada andmebaasis ja kasutada uurimiseks ning avaldamiseks. Kui see pole kinnitatud, siis näidatakse kasutajale veateadet ning andmeid ei saadeta serverisse.

Fotograafi andmete juures saab muuta väljade sisu ning mõlemad väljad on kohustuslikud. Nii nagu grafitite lisamisel korral, siis ka siin näidatakse veateadet vastavalt äpis valitud keelele. Tähestikulisi piiranguid ei ole, aga e-maili aadress peab sisaldama '@' märki. Kui seda ei ole e-mailis, siis näidatakse kasutajale veateadet.

# <span id="page-22-0"></span>**3.3. Serveripoolne funktsionaalsus**

### <span id="page-22-1"></span>**3.3.1. Autentimine**

Joonisel 17 on näha UML diagramm kasutaja sisse logimise kohta. Diagrammil on põhi voona välja toodud positiivne rakendusse sisse logimine ning alternatiivina see, kui Google või Facebooki token on vale või ei kehti.

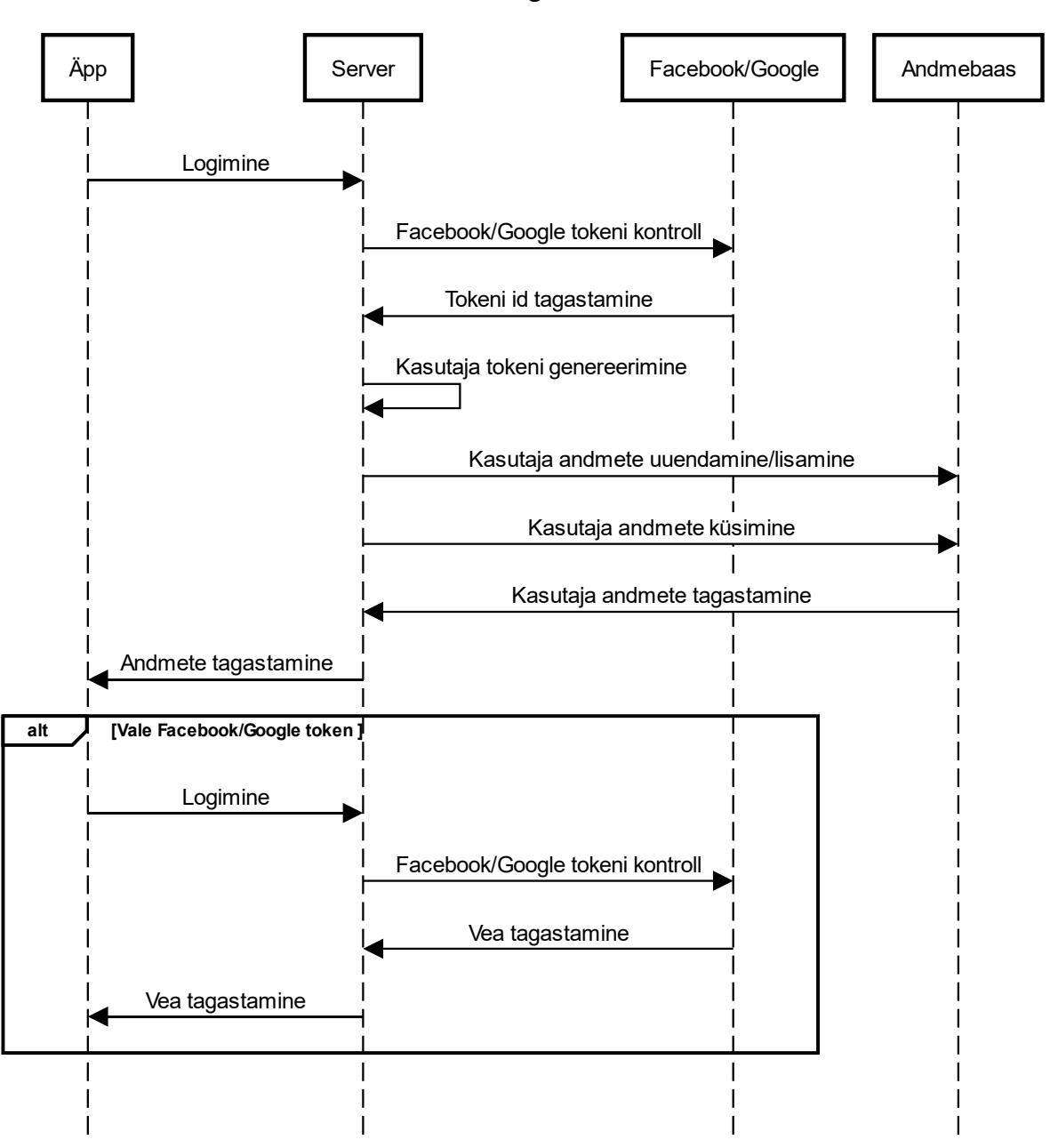

#### Sisse logimine

*Joonis 17. Sisse logimise töövoog.*

Logimise jaoks on tähtis Google või Facebooki tokeni olemasolu, mis saadakse kasutaja sisse logimisel rakendusse. Selle korral tehakse POST päring PHP serverisse kasutaja autentimisel saadud andmetega ning kontrollitakse FB/G serverist tokeni kehtivust. Kui token (FB/G) kehtib, siis genereeritakse PHP serveris kasutajale selle põhjal kasutaja token. Loodud token ning selle kehtimise kuupäev lisatakse kasutaja andmete juurde (token kehtib ühe päeva). Kui kasutaja on juba varem rakendust kasutanud, siis küsitakse tema andmed andmebaasist, uue kasutaja korral lisatakse need. Kasutaja andmed tagastatakse veebirakendusele JSONObject formaadis ning tagastatud info jäetakse rakenduses meelde ning seda kasutatakse sisse logitud kasutaja tehtavates päringutes.

#### <span id="page-24-0"></span>**3.3.2. Grafitite küsimine**

Joonisel 18 on välja toodud kõikide grafitite küsimise töövoog (vt funktsionaalne nõue 8). Grafitite päringu korral antakse päises kaasa kasutaja token (mis genereeriti sisse logimisel) ning vastavalt sisse logimisele ka Facebooki või Google konto token. Kõigepealt kontrollitakse PHP serveris kasutaja tokeni olemasolu ning kehtivust andmebaasis. Kui token ei kehti, siis kontrollitakse sisse logimise tokenit (FB/G) väliste süsteemidega ning positiivse tulemuse korral genereeritakse uus kasutaja token. Genereeritud token kehtib ainult ühe päeva ning järgmisel päeval genereeritakse uus, et äpi kasutamine oleks turvaline. Kuna kasutaja pärimise õiguste kontrollimisel kontrollitakse kasutaja tokeni mitte kehtivuse korral ka sisse logimisel saadud tokenit, siis saavad kasutajad olla korraga sisse logitud mitmes seadmes.

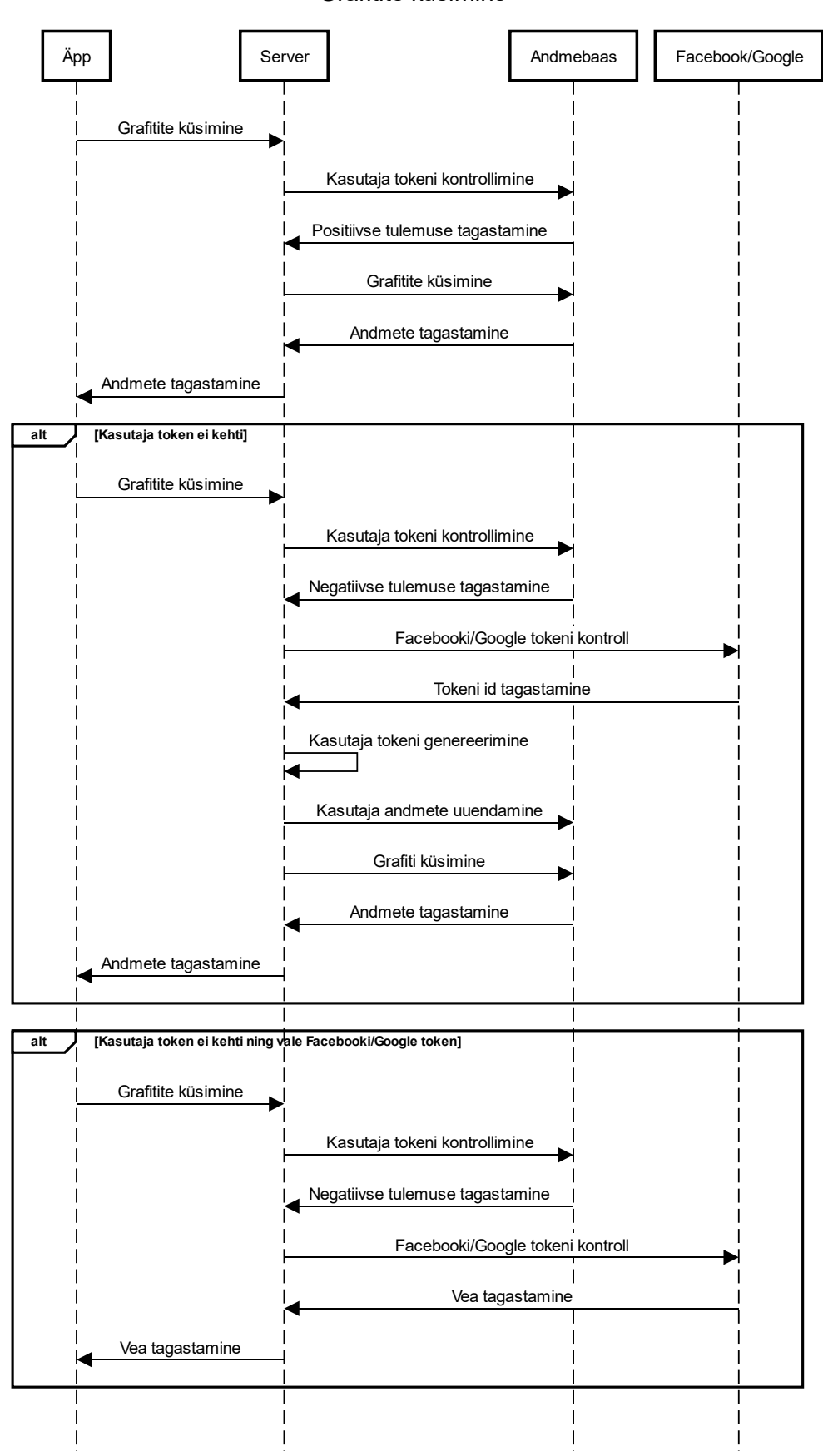

Grafitite küsimine

*Joonis 18. Grafiti andmete küsimise töövoog.*

#### <span id="page-26-0"></span>**3.3.3. PostgreSQL**

Joonisel 19 on välja toodud grafiti andmebaasi algne mudel ning joonisel 20 peale muudatuste tegemist.

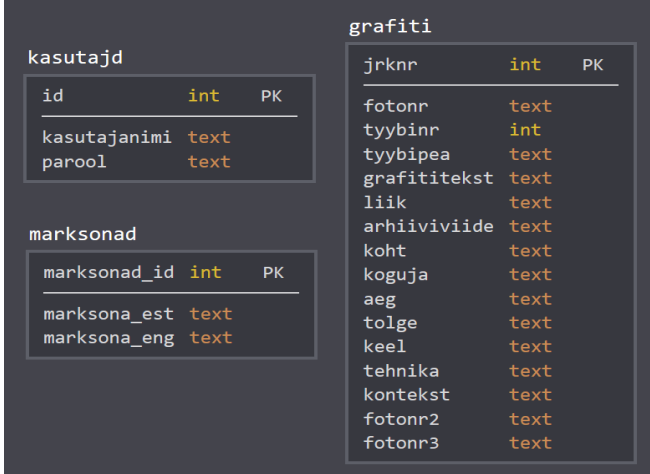

*Joonis 19. Algne andmebaasi mudel.*

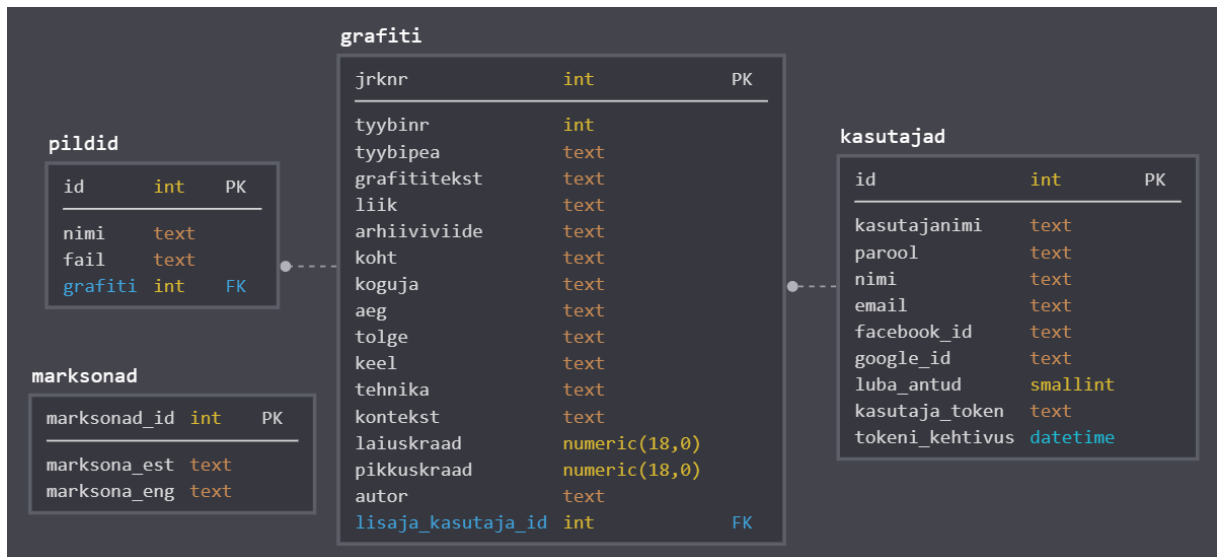

*Joonis 20. Muudetud andmebaasi mudel.*

Suuremad muudatused andmebaasis toimusid kasutajate ja grafiti tabeli jaoks – mõlemasse tuli juurde lisada mitmeid veerge ning mõned sai ka eemaldada. Kasutajate tabeli jaoks oli vaja teha väljad Facebooki ja Google konto ID ning kasutaja nime ja e-maili hoidmiseks. Autentimise jaoks oli vaja veel lisada veerud kasutaja tokeni ning tokeni kehtivuse kuupäeva jaoks. Grafitite tabelit oli vaja täiendada asukoha koordinaatide väljadega. Lisaks tehti käesoleva töö autori poolt uue tabeli piltide hoidmiseks, kuna see on mugavam viis nende haldamiseks ning siis ei ole grafiti tabelis nende kohtade peale tühje välju. Lisaks said pildid ja grafiti tabel ning grafiti ja kasutajad tabel seotud omavahel *foreign key*'dega.

### <span id="page-27-0"></span>**4. Kasutajamugavuse testimine**

Käesolevas peatükis kirjeldatakse rakenduse testimise tulemusi ning tuuakse välja võimalikud tuleviku arendused rakenduse paremaks muutmiseks. Tulevikuarenduste leidmiseks sai autor abi testijatelt ning kliendilt.

### <span id="page-27-1"></span>**4.1. Rakenduse testimine**

Käesoleva rakenduse testimise eesmärgiks on testida rakenduse kasutusmugavust. Küsimustik koosnes 21. küsimusest (vt Lisa II) ning testijateks oli 10 inimest vanusevahemikus 24–48, kellel kõigil oli olemas varasem kokkupuude mobiiliäppidega. Testitavate seadmetena olid kasutusel Samsungi ning Huawei nutiseadmed. Põhilised ootused testijate poolt äpi jaoks olid rakenduse lihtne kasutatavus ning grafitite vaatamise ja grafiti piltide postitamise võimalus.

#### <span id="page-27-2"></span>**4.1.1. Tegevuste sooritamine ja rakenduse arusaadavus**

Testijatele anti ülesandeks postitada uus grafiti mobiilirakenduse kaudu. Peale postitamist uuriti kasutajatelt tegevusele kulunud ajakulu ning vastuste tulemused on nähtavad joonisel 21. Diagrammilt on näha, et keskmine ajakulu lisamiseks oli 2–3 minutit. See on normaalne aeg postituse tegemiseks, kuna testijad polnud varem rakendust näinud ning ei olnud lisamise võimalustega tuttavad.

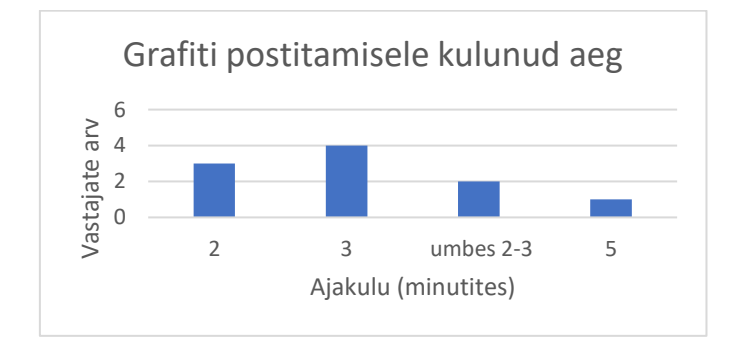

*Joonis 21. Grafiti postitamisele kulunud aeg (minutites).*

Joonisel 22 tuuakse välja grafiti lisamisega seotud probleemid. Põhilise probleemina toodi välja asukoha valimise kaardi vaade. Muudeks lisamise probleemideks olid rakenduse kokku jooksmine ning "Tagasi" nupu mittetöötamine.

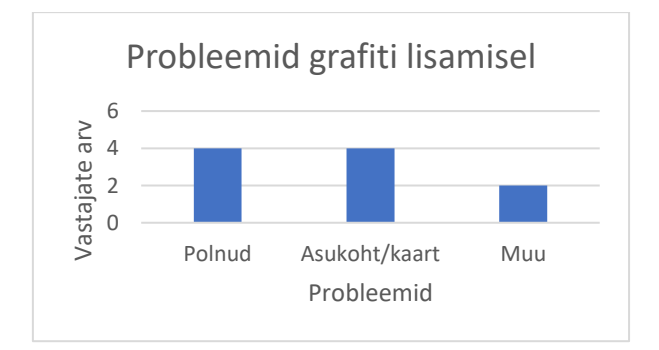

*Joonis 22. Grafiti lisamisel ette tulnud probleemid.*

Lisamise vaate kujunduse tagasiside oli positiivne ning märgiti, et see oli lihtne, arusaadav ning näeb kena välja. Kaks testijat tõid välja soovitusi seoses värvilahendusega – võiks saada värvi valida ning rakendus võiks olla värvilisem.

Lisaks grafiti lisamisele, anti kasutajale ülesandeks muuta oma fotograafi nime ning seejärel minna enda lisatud grafiteid vaatama. Tagasiside selle kohta oli positiivne ning kõik said sellega hakkama ilma probleemideta. Veel testiti grafiti otsimist rakenduses kindla asukoha järgi. Kõigile kasutajatele tundus selle tegemine lihtne ning ülesandega saadi kergesti hakkama.

#### <span id="page-28-0"></span>**4.1.2. Kasutajamugavus**

Grafiti info vaate kohta anti tagasisideks, et see annab hea ülevaate kõigest ning on arusaadav. Puudusena toodi välja see, et kui grafitil on rohkem kui üks pilt, siis paremal ja vasakule kerides ei saa vaadata teisi grafiti pilte.

Tulemused rakenduse kasutusmugavuse ning ülesehituse kohta olid positiivsed. Suurem osa rakenduse testijad märkisid, et rakenduses leiab asjad kergesti ülesse.

### <span id="page-28-1"></span>**4.2.3. Soovid tulevikuks**

Kasutajate käest uuriti, milliseid juurdearendusi nad sooviksid rakendusel tulevikus näha. Valikuvariantide hulgas oli 6 funktsionaalsust ning kasutajad said soovi korral ka variante juurde pakkuda. Tulemused on näha joonisel 23 asuvas sektordiagrammis.

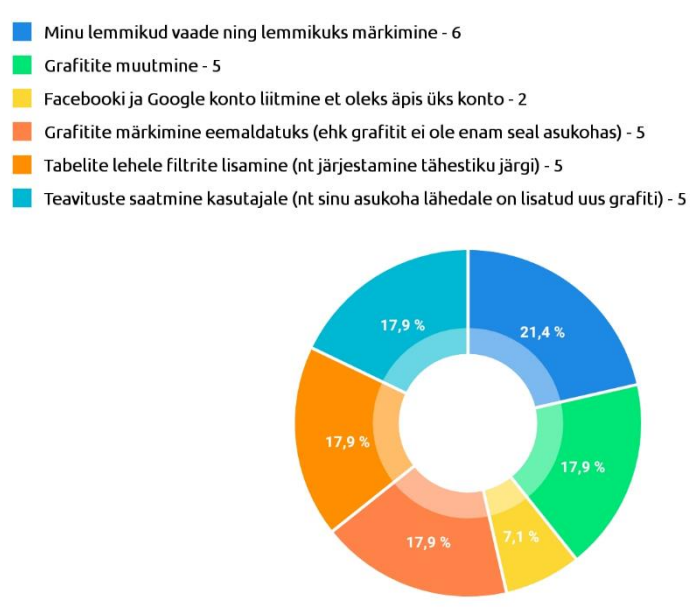

*Joonis 23. Äpis soovitud funktsionaalsused.*

Kõige populaarsem vastusevariant oli minu lemmikud vaade ning lemmikuks märkimine. Lemmikute populaarsus oli ette aimatav ka sellest, et sarnastel grafiti äppidel oli see funktsionaalsus olemas. Lisaks olemasolevatele valikuvariantidele pakuti välja kaks uut soovi – jagamise funktsioon (Facebook või Twitter) ning kasutajate jälgimine (kelle lisatud grafitid huvi pakuvad).

Kui küsiti kasutajate käest, mis võiks veel teisiti, siis põhilisteks soovideks olid:

- "Minu grafitid" lehel nupp uue grafiti lisamiseks (sai juurde lisatud);
- Asukoha valimine kaardilt puutega;
- Kujundus piltide raamimine, värvilisem.

### <span id="page-29-0"></span>**4.2.4. Tagasiside**

Testijad peavad rakenduse kõige tähtsamateks funktsionaalsusteks pildi lisamist, teiste grafitite vaatamine ning asukohakaarti, mis on rakenduse põhitegevused.

Tabelis 2 on välja toodud kasutajate märgitud omadused, mis neile meeldisid ning mis neile ei meeldinud rakenduse juures.

| Meeldis rakenduse juures:                  | Ei meeldinud rakenduse juures:                         |  |  |
|--------------------------------------------|--------------------------------------------------------|--|--|
| Lihtsus<br>$\bullet$                       | Minu grafitite juures ei saa uut grafitit<br>$\bullet$ |  |  |
| Ülesehitus<br>$\bullet$                    | lisa minna (see on nüüd juurde                         |  |  |
| Põhjalikkus grafiti lisamisel<br>$\bullet$ | lisatud)                                               |  |  |
| Kasutajasõbralikkus<br>$\bullet$           | Tagasi nupp viib rakendusest välja<br>$\bullet$        |  |  |
| Originaalsus<br>$\bullet$                  | Tausta ja kirja toon liiga sarnased<br>$\bullet$       |  |  |
| Kindel kasutajaskond<br>$\bullet$          | • Lisamise lehel puudub selge paigutus                 |  |  |
| Arenemisvõimalus                           |                                                        |  |  |
| Grafitite galerii                          |                                                        |  |  |

*Tabel 2. Rakenduse positiivsed ja negatiivsed küljed.*

Kuna arendamisel tuleb tihti vigu sisse, siis uurisin kasutajatelt, kas nad said rakendust testida ilma vigadeta. Neljal inimesel ei tulnud rakenduse proovimisel ette mingeid vigu. Mõned inimesed ei saanud esimesel korral grafiteid postitada, kuna see n-ö hangus. See viga sai parandatud ning see tekkis sellest, et peale nupu "Salvesta" vajutamist muudeti nupp desaktiveerituks ning veateate korral ei muudetud seda tagasi aktiveerituks. Nagu varem mainitud, siis tuli ette ka tagasi nupu mitte töötamist teatud juhtudel ning äpi ootamatut sulgumist. Lisaks hangus mõnedel kasutajatel "Minu grafitite" vaade.

Uurisin kasutajate käest, kas nad oleksid huvitatud rakenduse kasutama hakkamisest ning kõikide vastused olid positiivsed. Rakendust on testijad sammuti nõus soovitama ning üks kasutaja tõi välja tingimuseks selle, et kui inimesel on grafitite vastu huvi, siis ta on nõus seda soovitama.

### <span id="page-29-1"></span>**4.2. Tuleviku arendused**

Tabelis 3 on välja toodud 10 võimalikku tuleviku arendust rakendusele ning iga arenduse juures on kirjeldatud proleemi, mida selle arenduse realiseerimine lahendaks. Lisaks testija soovitud tuleviku arendustele, on tabelisse lisatud ka kliendi uus soov – kasutaja enda postituse kustutamine.

| Tuleviku arendus                                    | Probleem                                                                                                    |  |  |
|-----------------------------------------------------|----------------------------------------------------------------------------------------------------|--|--|
| Minu lemmikuks määramine ja<br>minu lemmikute vaade | Kasutaja leiab mõne teda huvitava grafiti, aga pole<br>võimalik äpis kirjet ära märkida ning kasutaja peab<br>meelde jätma mingid märksõnad, mille järgi see hiljem<br>ülesse leida.   |  |  |
| Enda grafiti metaandmete<br>muutmine                | Kasutajatel tuleb postitamisel ette kirjavigu ning oleks<br>vaja neid saada parandada. Lisaks võib kasutaja teada<br>saada uut infot grafiti kohta ning tahaks infot juurde<br>lisada. |  |  |
| Facebooki ja Google konto<br>liitmine               | Kasutaja logib ühe kontoga sisse, aga hiljem ei mäleta<br>enam kumma kontoga logimine toimus. Kasutaja logib<br>teise kontoga sisse ning ei näe enda varem lisatud<br>grafiteid.       |  |  |
| Grafiti märkimine eemaldatuks                       | Grafiti on eemaldatud või üle joonistatud ning kasutaja<br>ei tea seda ning läheb aadressi järgi grafitit otsima.                                                                      |  |  |
| Tabelite vaatesse filtrite lisamine                 | Kasutaja sooviks näha esimesena tabeli vaates temale<br>lähimaid grafiteid.                                                                                                    |  |  |
| Teavituste saatmine kasutajatele                    | Ei saadeta teavitusi, kui isiku asukoha lähedale on<br>tekkinud uusi postitusi, mida kasutaja võiks vaatama<br>minna.                                                                  |  |  |
| Postituse jagamine Twitteris või<br>Facebookis      | on huvitav<br>Leitud<br>grafiti<br>ning<br>seda<br>tahetakse<br>sotsiaalmeedias jagada.                                                                                                |  |  |
| Kasutajate jälgimine                                | Kasutajale meeldivad ühe lisaja postitused, aga selle<br>isiku postitamisi on rakse jälgida, kuna tuleb palju teiste<br>kasutajate kirjeid peale.                                      |  |  |
| Asukoha valimine kaardilt puutega                   | Kasutaja ei tea grafiti täpset aadressi, aga teab selle<br>asukohta kaardil.                                                                                                    |  |  |
| Enda lisatud grafiti kustutamine                    | Avastati, et selline grafiti on juba varem lisatud samas<br>asukohas ning soovitakse topelt kirjet kustutada.                                                                          |  |  |

*Tabel 3. Tuleviku arendused*

Kõik rakenduse testimise käigus välja tulnud arendused on huvitavad ning need muudaksid äpi palju efektiivsemaks ja huvitavamks kui see hetkel on. Kui kliendil on soovi, siis võib veel mõned funktsionaalsused äppi lisada sellest valikust.

### <span id="page-31-0"></span>**Kokkuvõte**

Lõputöö käigus loodi Androidi rakendus, mille käigus otsiti vastust küsimusele, kuidas saab nutiseadet ära kasutada võimalikult efektiivselt grafitite kogumiseks. Rakenduse loomisel kasutati selleks kaamerast pildistamise funktsionaalsust ning GPSi kasutaja asukoha määramiseks. Lisaks on rakenduses mitmes kohas kasutusel Google Maps, mida kasutatakse asukoha otsimiseks kui ka vaatamiseks.

Sissejuhatuses toodi välja probleemid veebirakenduse kasutamisega mobiilis. Loodud rakendus pakub lahendust kõikidele nendele probleemidele. Parooliga sisse logimise asemel saab kasutaja valida Facebooki ja Google kontoga sisse logimise vahel ning pole vaja uut kontot luua. Grafitite tabeli vaates näidatakse ainult pealkirja, aadressi ning ühte pilti grafitist. Grafiti peale vajutades viiakse kasutaja detailvaatesse, kus ta näeb ülejäänud infot grafitist. Postituse lisamisel on kasutajal võimalik valida grafiti pildistamise ja galeriist pildi lisamise vahel. Lisaks muutus aadressi sisestamine kasutajale kergemaks tänu Google Mapsile. Kui hakatakse kirjutama aadressi, siis pakutakse kasutajale välja sobivaid variante aadressist. Lisaks on äpis võimalik vaadata ka kaarti, kus on peale märgitud grafitite asukohad koordinaatide järgi, mis saadi Google Mapsiga asukoha määramisel. Kuna koordinaatide ülesse märkimine on uus asi, siis varasemalt lisatud grafitite asukohad pole kaardil näha.

Lisaks rakenduse arendamisele tuli teha ka muudatusi serveri poolel, et äpp oleks liidestatud veebilehega. Serveri pooleli tuli lisada REST API ning teha autentimine, et võõrad isikud ei saaks ligi andmetele.

Lahenduse kvaliteeti kontrollite testkasutajatega, pidades silmas rakenduse kasutajamugavust. Kasutajate tagasiside oli üldiselt positiivne ning rakenduse testijad oleksid nõus seda rakendust kasutama hakkama. Suurimaks puuduseks toodi testijate poolt välja, et puudub lemmikuks määramise võimalus. See vaade aitaks kasutajal kergesti üles leida teda huvitavaid grafiteid ning ei peaks neid kusagile mujale ülesse märkima hilisemaks leidmiseks. See oleks üks esimesi asju, mida juurde lisaksin rakendusse. Samuti oleks tähtis lähiajal lisada äppi ka muutmise funktsionaalsus, et kasutajad saaksid vajadusel vigu parandada.

# <span id="page-32-0"></span>**Kasutatud materjalid**

[1] Eesti Kirjandusmuuseumi põhitegevused.

<http://www.kirmus.ee/resources/pohitegevused.html> (24.02.2019)

[2] Voolaid P. Saatesõna.<http://www.folklore.ee/Graffiti/saatesona> (17.03.2019)

[3] Carphone Warehouse: Operating Systems.

<https://www.carphonewarehouse.com/operating-systems.html> (22.12.2018)

[4] Mobile Operating System Market Share Worldwide. [http://gs.statcounter.com/os-market](http://gs.statcounter.com/os-market-share/mobile/worldwide)[share/mobile/worldwide](http://gs.statcounter.com/os-market-share/mobile/worldwide) (08.05.2019)

[5] Eesti õigekeelsussõnaraamat ÕS.<http://www.eki.ee/dict/qs/index.cgi?Q=grafiti&F=M> (26.12.2018)

[6] Lind K. Tartu tänavakunstnikud. TÜ Filosoofiateaduskonna bakalaureusetöö. 2012. [https://s3.amazonaws.com/academia.edu.documents/56253738/Kadri\\_Lind\\_Tartu\\_tanavakuns](https://s3.amazonaws.com/academia.edu.documents/56253738/Kadri_Lind_Tartu_tanavakunstnikud.pdf?AWSAccessKeyId=AKIAIWOWYYGZ2Y53UL3A&Expires=1557190206&Signature=otmYn8OGtHZmtW0l%2FZ2cAN80Y7E%3D&response-content-disposition=inline%3B%20filename%3DTartu_tanavakunstnikud.pdf) [tnikud.pdf?AWSAccessKeyId=AKIAIWOWYYGZ2Y53UL3A&Expires=1557190206&Sign](https://s3.amazonaws.com/academia.edu.documents/56253738/Kadri_Lind_Tartu_tanavakunstnikud.pdf?AWSAccessKeyId=AKIAIWOWYYGZ2Y53UL3A&Expires=1557190206&Signature=otmYn8OGtHZmtW0l%2FZ2cAN80Y7E%3D&response-content-disposition=inline%3B%20filename%3DTartu_tanavakunstnikud.pdf) [ature=otmYn8OGtHZmtW0l%2FZ2cAN80Y7E%3D&response-content-](https://s3.amazonaws.com/academia.edu.documents/56253738/Kadri_Lind_Tartu_tanavakunstnikud.pdf?AWSAccessKeyId=AKIAIWOWYYGZ2Y53UL3A&Expires=1557190206&Signature=otmYn8OGtHZmtW0l%2FZ2cAN80Y7E%3D&response-content-disposition=inline%3B%20filename%3DTartu_tanavakunstnikud.pdf)

[disposition=inline%3B%20filename%3DTartu\\_tanavakunstnikud.pdf](https://s3.amazonaws.com/academia.edu.documents/56253738/Kadri_Lind_Tartu_tanavakunstnikud.pdf?AWSAccessKeyId=AKIAIWOWYYGZ2Y53UL3A&Expires=1557190206&Signature=otmYn8OGtHZmtW0l%2FZ2cAN80Y7E%3D&response-content-disposition=inline%3B%20filename%3DTartu_tanavakunstnikud.pdf) (06.05.2019)

[7] Sirla. Tänavakunst tahab olla vaba. 2018. [https://www.sirp.ee/s1-](https://www.sirp.ee/s1-artiklid/arhitektuur/tanavakunst-tahab-olla-vaba/)

[artiklid/arhitektuur/tanavakunst-tahab-olla-vaba/](https://www.sirp.ee/s1-artiklid/arhitektuur/tanavakunst-tahab-olla-vaba/) (09.05.2019)

[8] Hanson R. Edward von Lõnguse teos püstitas oksjonil väga kõrge hinnarekordi. 2018. [https://tartu.postimees.ee/6422156/edward-von-longuse-teos-pustitas-oksjonil-vaga-korge](https://tartu.postimees.ee/6422156/edward-von-longuse-teos-pustitas-oksjonil-vaga-korge-hinnarekordi)[hinnarekordi](https://tartu.postimees.ee/6422156/edward-von-longuse-teos-pustitas-oksjonil-vaga-korge-hinnarekordi) (09.05.2019)

[9] Jaakson M. Grafiti andmebaasi loomine. Tartu kutsehariduskeskuse lõputöö. 2013.

<http://www.folklore.ee/Graffiti-test/Grafiti%20andmebaasi%20loomine.pdf> (24.02.2019) [10] Stencibility tänavakunstifestival: Stencibility.

<http://stencibility.blogspot.com/2014/03/stencibility.html> (13.01.2019)

[11] Stencibility tänavakunstifestival: Paku seina.

<http://stencibility.blogspot.com/2014/04/paku-seina.html> (20.04.2019)

[12] Interaktiivne kaart: tutvu Mextonia seinamaalingute ja nende lugudega.

[https://kultuur.err.ee/604598/interaktiivne-kaart-tutvu-mextonia-seinamaalingute-ja-nende](https://kultuur.err.ee/604598/interaktiivne-kaart-tutvu-mextonia-seinamaalingute-ja-nende-lugudega)[lugudega](https://kultuur.err.ee/604598/interaktiivne-kaart-tutvu-mextonia-seinamaalingute-ja-nende-lugudega) (13.01.2019)

[13] Rahvusvaheline seinamaalingute festival MEXTONIA.

<https://www.ev100.ee/en/rahvusvaheline-seinamaalingute-festival-mextonia> (20.04.2019)

[14] Joala S. Tänavakunsti korraldamise mõju isetekkelisele tänavakunstile. TÜ Sotsiaalteadusvaldkonna magistritöö. 2017.

[http://dspace.ut.ee/bitstream/handle/10062/58993/joala%2C%20sirje\\_ma\\_2017.pdf?sequence](http://dspace.ut.ee/bitstream/handle/10062/58993/joala%2C%20sirje_ma_2017.pdf?sequence=1&isAllowed=y)  $=1$ &isAllowed=y (17.03.2019)

[15] ArtOut - Graffiti & Street Art.

<https://play.google.com/store/apps/details?id=co.verybad.artout> (13.04.2019)

[16] Street Art Cities. [https://streetartcities.com](https://streetartcities.com/) (13.04.2019)

[17] Äpp: Art Map social street art map.

<https://play.google.com/store/apps/details?id=com.artmap.manzo.artmap> (13.04.2019)

[18] Meet Android Studio. <https://developer.android.com/studio/intro/> (13.01.2019)

[19] Android Studio: User guide.<https://developer.android.com/studio/build> (04.05.2019)

[20] Putano B. Most Popular and Influential Programming Languages of 2018.

<https://stackify.com/popular-programming-languages-2018/> (13.01.2019) [21] PostgreSQL.<https://www.postgresql.org/about/> (13.01.2019)

[22] Facebook Newsroom:<https://newsroom.fb.com/company-info/> (13.01.2019)

[23] Component SDKs of the Facebook SDK for Android.

<https://developers.facebook.com/docs/android/componentsdks> (24.02.2019)

### <span id="page-33-0"></span>**Lisad**

### <span id="page-33-1"></span>**I Kasutuslood**

#### **1. Kasutusloo ID: 1**

- a. **Kasutusloo nimi:** Rakendusse sisse logimine.
- b. **Eeltingimused:** Kasutaja on rakenduse avalehel.
- c. **Järeltingimused:** Kasutaja on sisse logitud ning suunatud tagasi avalehele.

### d. **Normaalne sündmuste kulg:**

- i. Sisselogimine Google kontoga
	- 1. Kasutaja vajutab "Logi sisse Google'iga" nupule.
	- 2. Kasutaja viiakse lehele, kus ta saab sisestada Google'iga sisse logimise andmed.
	- 3. Kasutaja sisestab oma kontosse sisse logimise andmed ning logib Google' kontoga sisse.
- ii. Sisselogimine Facebookiga
	- 1. Kasutaja vajutab "Logi sisse Facebookiga" nupule.
	- 2. Kasutaja viiakse lehele, kus ta saab sisestada Facebooki sisse logimise andmed.
	- 3. Kasutaja sisestab oma sisse logimise andmed ning logib sisse.
	- 4. Kasutaja kinnitab, et jätkab sisse logitud kasutajana ja äpp saab infot avaliku profiili ja e-posti aadress kohta.

### e. **Alternatiivne sündmuste kulg:**

- i. Kasutaja ei logi sisse
	- 1. Kasutaja vajutab sisse logimise nupule ("Logi sisse Google'iga" või "Logi sisse Facebookiga").
	- 2. Kasutaja viiakse lehele, kus ta saab sisestada sisse logimise andmed.
	- 3. Kasutaja otsustab, et ta ei soovi ikka sisse logida ning vajutab tagasi minemise nuppu.
	- 4. Kasutaja on tagasi avalehel ning saab soovi korral uuesti sisse logida.

### **2. Kasutusloo ID: 2**

- a. **Kasutusloo nimi:** Rakenduse keele vahetamine.
- b. **Eeltingimused:** Kasutaja on avanud rakenduse.
- c. **Järeltingimused:** Rakenduse kõik nupud ja tekstid on külastaja valitud keeles (v.a. andmebaasist tulevad andmed).

### d. **Normaalne sündmuste kulg:**

- i. Esmakordne rakenduse kasutamine.
	- 1. Kasutaja on avalehel ning soovib valida endale sobivat keelt, millest ta saaks kõige paremini aru.
	- 2. Kasutaja valib rakenduse ülevalt endale sobiva keele, vajutades sobivale keelele vastavale riigi lipule.
	- 3. Kasutaja jääb avalehele.
- ii. Sisse logitud kasutaja kasutab rakendust.
- 1. Kasutaja on grafitite vaatamise lehe ning ta on juba rakendusse varem sisse logitud.
- 2. Kasutajale näidatakse automaatselt tema varem valitud rakenduse keelt.

#### e. **Alternatiivne sündmuste kulg:**

- i. Kasutaja muudab keelt rakenduse kasutamise poole peal.
	- 1. Kasutaja on kasutanud juba rakendust ning ei ole grafitite vaatamise lehel.
	- 2. Kasutaja valib soovitud keele lippu.
	- 3. Kasutaja viiakse grafitite vaatamise lehele.

#### **3. Kasutusloo ID: 3**

- a. **Kasutusloo nimi:** Oma isiklike andmete muutmine.
- b. **Eeltingimused:** Kasutaja on sisse logitud ning ta on läinud menüüst Minu andmete lehele ning on otsustanud et tahab oma andmeid muuta. Ta vajutab "Muuda andmeid" nupule.
- c. **Järeltingimused:** Kasutaja viiakse tagasi andmete vaatamise lehele. Olemasolevate grafitite juures näidatakse viimati sisestatud fotograafi andmed.

#### d. **Normaalne sündmuste kulg:**

- i. Kasutaja muudab oma andmed (fotograafi nimi ning e-mail) selliseks nagu ta soovib ning mõlemad välja on täidetud.
- ii. Kasutaja vajutab "Salvesta" nuppu.
- iii. Andmed salvestatakse andmebaasis.

- i. Kohustuslik väli täitmata.
	- 1. Kasutaja jätab vähemalt ühe kohustusliku (fotograafi nimi ja e-mail) välja tühjaks.
	- 2. Kasutaja vajutab "Salvesta" nuppu.
	- 3. Kasutajale antakse veateade selle kohta, et kõik kohustuslikud väljad peavad olema täidetud.
	- 4. Kasutaja täidab kõik kohustuslikud väljad ning vajutab "Salvesta" nuppu.
	- 5. Andmed salvestatakse andmebaasi.
- ii. Ei soovi siiski andmeid muuta.
	- 1. Kasutaja muudab andmeid.
	- 2. Kasutaja otsustab, et ta ei soovi siiski oma andmeid ning vajutab tagasi nuppu.
	- 3. Kasutaja viiakse tagasi oma andmete vaatamise vaatesse.
- iii. E-maili väli vigane.
	- 1. Kasutaja muudab e-maili selliselt, et seal pole enam '@' märki.
	- 2. Kasutaja vajutab "Salvesta" nuppu.
	- 3. Kasutajale antakse veateade selle kohta, et e-maili väli on vigane.
	- 4. Kasutaja parandab e-maili välja ära ning vajutab "Salvesta" nuppu.
	- 5. Andmed salvestatakse andmebaasi.

- a. **Kasutusloo nimi:** Grafiti postitamisel piltide lisamine.
- b. **Eeltingimused:** Kasutaja on sisse logitud ning valinud menüüst, et ta soovib grafitit lisada.
- c. **Järeltingimused:** Pildid grafitist on lisatud grafiti postitamise lehele.

### d. **Normaalne sündmuste kulg:**

- i. Kaamerast pildistamine
	- 1. Kasutaja vajutab "Pildista" nupule.
	- 2. Avatakse kaamera ning kasutaja saab pildistada grafitit.
	- 3. Kasutaja pildistab grafitit ning tema käest küsitakse, kas pilt sobib.
	- 4. Kasutaja kinnitab, et talle sobib see pilt ning grafiti postitamise vaates näidatakse seda pilti.
- ii. Lisatakse pilt galeriist
	- 1. Kasutaja vajutab "Lisa pilt" nupule.
	- 2. Kasutajale näidatakse galeriid, kust ta saab valida omale sobiva pildi grafitist.
	- 3. Kasutaja valib endale sobiva pildi ning pilti näidatakse grafiti postitamise vaates.

- i. Kasutaja vajutab pildistamisel, et soovib uuesti pildistada.
	- 1. Kasutaja vajutab "Pildista" nupule.
	- 2. Avatakse kaamera ning kasutaja saab pildistada grafitit.
	- 3. Kasutaja pildistab grafitit ning tema käest küsitakse, kas pilt sobib.
	- 4. Kasutaja vajutab "Uuesti" nupule.
	- 5. Avatakse uuesti kaamera ning kasutaja saab uuesti pildistada grafitit.
	- 6. Kasutaja pildistab uuesti grafitit ning tema käest küsitakse uuesti, kas pilt sobib.
	- 7. Kasutaja kinnitab seekord, et talle sobib see pilt ning grafiti postitamise vaates näidatakse seda pilti.
- ii. Kasutaja ei vali galeriist pilti.
	- 1. Kasutaja vajutab "Lisa pilt" nupule.
	- 2. Kasutajale näidatakse galeriid, kust ta saab valida omale sobiva pildi grafitist.
	- 3. Kasutaja ei leia galeriist sobivat pilti ning vajutab tagasi minemise nupule.
	- 4. Kasutaja on tagasi grafiti postitamise lehel.
- iii. Kasutaja vaatab suuremat pilti.
	- 1. On toimunud normaalsest sündmuste kulust I või II sündmus.
	- 2. Kasutaja vajutab pildi peal ning avaneb leht, kus ta saab vaadata suuremat pilti grafiti postitamisel lisatud pildist.
	- 3. Kasutaja vajutab tagasi minemiseks nuppu ning kasutaja on tagasi grafiti lisamise lehel, kus on näha pilt.
- iv. Kasutaja kustutab lisatud pildi.
- 1. On toimunud normaalsest sündmuste kulust I või II sündmus.
- 2. Kasutaja otsustab, et see pilt ei sobi ikka ning vajutab kustutamise nupule pildi all.
- 3. Pilt ning kustuta nupp kaovad ära.

- a. **Kasutusloo nimi:** Grafiti postitamisel asukoha lisamine.
- b. **Eeltingimused:** Kasutaja on sisse logitud ning on valinud menüüst, et ta soovib grafitit lisada.
- c. **Järeltingimused:** Grafiti postitamise lehel on olemas grafiti asukoha aadress.

#### d. **Normaalne sündmuste kulg:**

- i. Kasutaja vajutab "Vali koht" nuppu.
- ii. Avatakse kaart, mis näitab kasutaja praegust asukohta ning aadressi.
- iii. Kasutaja kinnitab praeguse asukoha aadressi ning aadressi näidatakse grafiti lisamise lehel.

### e. **Alternatiivne sündmuste kulg:**

- i. Otsitakse kohta kaardil.
	- 1. Kasutaja vajutab "Vali koht" nuppu.
	- 2. Kasutaja ei ole hetkel grafiti asukohas.
	- 3. Kasutaja hakkab kirjutama grafiti asukoha aadressi ning alla tuleb drop-down pakutavatest aadressidest.
	- 4. Kasutaja valib sobiva asukoha ning kaart läheb selle koha juurde.
	- 5. Kasutaja kinnitab aadressi ning aadressi näidatakse lisamise vaates.

#### **6. Kasutusloo ID: 6**

- a. **Kasutusloo nimi:** Grafiti postitamisel pildistamise kuupäeva valimine.
- b. **Eeltingimused:** Kasutaja on sisse logitud ning on valinud menüüst, et ta soovib grafitid lisada ning tal on see leht ees.
- c. **Järeltingimused:** Grafiti postitamise vaates on olemas pildistamise kuupäev.

#### d. **Normaalne sündmuste kulg:**

- i. Automaatselt näidatakse pildistamise kuupäevaks tänast kuupäeva.
- ii. Kasutaja on täna pildistanud grafitit ning tal ei ole vaja muuta grafiti pildistamise kuupäeva.

- i. Vaja muuta pildistamise kuupäeva.
	- 1. Kasutaja tahab grafitit lisada andmebaasi.
	- 2. Automaatselt näidatakse pildistamise kuupäevaks tänast kuupäeva.
	- 3. Kasutaja on pildid teinud kunagi varem ning tal on vaja muuta graifiti pildistamise kuupäeva.
	- 4. Kasutaja vajutab muuda nuppu ning tal avaneb vaade, kus ta saab valida teist grafiti pildistamise kuupäeva.
	- 5. Kasutaja valib sobiva pildistamise kuupäeva ning grafiti lisamise vaates näidatakse kasutaja valitud kuupäeva.
- ii. Kasutaja valib pildistamise ajaks kuupäeva tulevikus.
	- 1. Kasutaja tahab grafitit lisada andmebaasi.
- 2. Automaatselt näidatakse pildistamise kuupäevaks tänast kuupäeva.
- 3. Kasutaja tahab muuta pildistamise kuupäeva ning vajutab "Muuda" nuppu.
- 4. Kasutaja valib kuupäeva tulevikus.
- 5. Kasutajale antakse teada, et ta valis kuupäeva tulevikus ning sellist kuupäeva ei saa lisada.
- 6. Kasutaja valib uue kuupäeva, mis pole tulevikus ning grafiti lisamise vaates näidatakse valitud kuupäeva.

- a. **Kasutusloo nimi:** Grafiti postitamine.
- b. **Eeltingimused:** Kasutaja on sisse logitud ning on valinud menüüst, et ta soovib grafitid lisada.
- c. **Järeltingimused:** Grafiti on andmebaasi salvestatud ning kasutajale näidatakse minu grafitite lehte.
- d. **Normaalne sündmuste kulg:** 
	- i. Kasutaja on täitnud kõik kohustuslikud väljad (toimunud kasutuslood 4, 5, 6).
	- ii. Kasutaja vajutab "Salvesta" nuppu.

#### e. **Alternatiivne sündmuste kulg:**

- i. Kohustuslikud väljad täitmata.
	- 1. Kasutaja on täitnud osaliselt või jätnud kõik kohustuslikud väljad täitmata.
	- 2. Kasutaja vajutab "Salvesta" nuppu.
	- 3. Kasutajale antakse vastuseks teade, et tal on kohustuslikud väljad täitmata (pilt, pealkiri, aeg või koht).
- ii. Vihjete (*tooltip*) vaatamine.
	- 1. Kasutaja on grafitit täitmas, aga pole kindel täpselt mida peaks väljadesse kirjutama.
	- 2. Kasutaja vajutab vihjele ning avaneb selgitav info välja kohta.
	- 3. Kasutaja loeb selle läbi ning vajutab uuesti vihjele selle sulgemiseks.
	- 4. Kasutaja teab nüüd, mida on vaja väljale kirjutada ning täidab selle välja sobiva infoga.
	- 5. Kasutaja vaatab ka teiste väljade kohta selgitavad infot ning täidab kõik vajalikud väljad sobiva infoga.
	- 6. Kasutaja vajutab "Salvesta" nuppu.

#### **8. Kasutusloo ID: 8**

- a. **Kasutusloo nimi:** Enda postitatud grafitite vaatamine.
- b. **Eeltingimused:** Kasutaja on sisse logitud ning on vajutanud menüüs nuppu "Minu grafitid".
- c. **Järeltingimused:** Kasutaja näeb infot oma lisatud grafitite kohta.
- d. **Normaalne sündmuste kulg:** 
	- i. Kasutajale näidatakse tabelit tema lisatud grafititega.
- e. **Alternatiivne sündmuste kulg:**
- i. Kasutaja pole grafiteid lisanud.
	- 1. Kasutaja ei ole ühtegi grafitit veel lisanud ning talle näidatakse vastavat teadet selle kohta.
- ii. Kasutaja on otsib grafitit.
	- 1. Kasutajale näidatakse tabelit tema lisatud grafititega.
	- 2. Kasutaja kirjutab tabeli üleval asuvasse otsingu lahtrisse märksõna, mille järgi soovib grafitit otsida.
	- 3. Kasutaja näeb sisestatud märksõnale vastavaid grafiteid.

- a. **Kasutusloo nimi:** Kaarti vaatamine.
- b. **Eeltingimused:** Kasutaja on sisse logitud ning on vajutanud menüüs nuppu "Kaart".
- c. **Järeltingimused:** Kasutaja näeb andmebaasis olevate grafitite asukohti kaardil.
- d. **Normaalne sündmuste kulg:** 
	- i. Kasutajale avaneb kaart, mis näitab tema asukohta ning ta näeb tema lähedal asuvaid grafiteid.
	- ii. Kasutaja vajutab grafitil asuvale märgendile ning ta näeb infot grafiti kohta.

#### e. **Alternatiivne sündmuste kulg:**

- i. Grafiti otsimine kaardilt kaardil ringi liikudes.
	- 1. Kasutajale avaneb kaart, mis näitab tema asukohta ning ta näeb tema lähedal asuvaid grafiteid.
	- 2. Kasutaja vaatab kaardil ringi ning liigub oma asukohast kaugemale.
	- 3. Kasutaja vaatab infot grafiti kohta.
	- 4. Kasutaja tahab saada tagasi oma osakoha juurde ning vajutab kaardi üleval asuvat nuppu, mis viib ta tagasi ma praegusesse asukohta.

#### **10. Kasutusloo ID: 10**

- a. **Kasutusloo nimi:** Grafiti tabeli vaatamine.
- b. **Eeltingimused:** Kasutaja on sisse logitud ning on vajutanud menüüs "Grafitid" nupule.
- c. **Järeltingimused:** Kasutaja näeb enda ja teiste kasutajate lisatud grafiteid.
- d. **Normaalne sündmuste kulg:** 
	- i. Kasutaja näeb kõiki andmebaasis olevaid grafiteid.

### e. **Alternatiivne sündmuste kulg:**

- i. Grafiti otsimine.
	- 1. Kasutaja ei leia kirjete hulgast sobivat grafitit ning kasutab otsitava grafiti leidmiseks otsingut.
	- 2. Kasutaja kirjutab otsingusse sobiva märksõna omale sobiva grafiti leidmiseks.
	- 3. Kasutaja saab oma otsingule vastuse ning näidatakse sobivaid kirjeid tabelis.

#### **11. Kasutusloo ID: 11**

- a. **Kasutusloo nimi:** Grafiti info vaatamine.
- b. **Eeltingimused:** Kasutaja on sisse logitud ning ta on läinud grafitite lehele. Kasutaja on vajutanud grafiti pealkirja peale.

c. **Järeltingimused:** Kasutaja näeb infot grafiti kohta ning kasutaja lisatud pilte.

#### d. **Normaalne sündmuste kulg:**

i. Kasutaja näeb andmeid grafiti kohta (pildid, pealkiri, pildistamise aeg, grafiti asukoht, fotograaf, lisainfo, tõlge).

- i. Pildi vaatamine.
	- 1. Kasutaja näeb andmeid grafiti kohta.
	- 2. Kasutaja vajutab pildi peale.
	- 3. Pildi avaneb uues vaates ning seda saab nüüd näha suuremalt.
	- 4. Kasutaja läheb tagasi grafiti info vaatamise lehele.

# <span id="page-40-0"></span>**II Äpi testimise küsimustik**Grafiti äpi testimine

Lae rakendus oma nutiseadmesse: http://www.folklore.ee/Graffiti-test/rest/app-debug.apk Peale seda palun vasta all olevatele küsimustele.

\* Required

### 1. Nutiseadme andmed (nt Samsung Galaxy S8)

Your answer

### 2. Vanus  $*$

Your answer

3. Kas olete varem kokku puutunud mobiiliäppidega?\*

 $\bigcap$  Jah

 $\bigcirc$  Ei

### 4. Mis on sinu ootused seoses grafiti äpiga? \*

Your answer

### 5. Lisa uus grafiti. Kui palju sul läks aega selle lisamiseks (minutites)?  $*$

Your answer

### 6. Milliseid raskusi tuli ette grafiti lisamisega? \*

Your answer

### 7. Mida arvad grafitite lisamise lehe kujundusest? \*

Your answer

# 8. Muuda enda fotograafi nime ning mine seejärel oma grafitite lehele. Kuidas said sellega hakkama?\*

Your answer

# 9. Leia Nõlvaku tänaval asuv grafiti. Kui keeruline oli selle leidmine? $*$

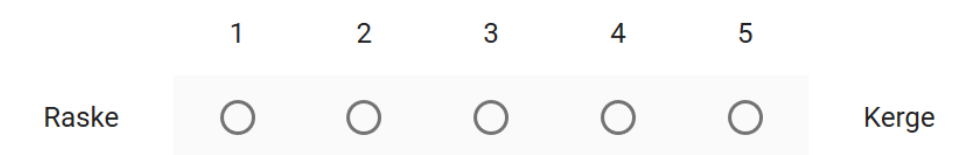

### 10. Mida arvad avatud grafiti vaate kujundusest?

Your answer

### 11. Hinda rakenduse kasutusmugavust \*

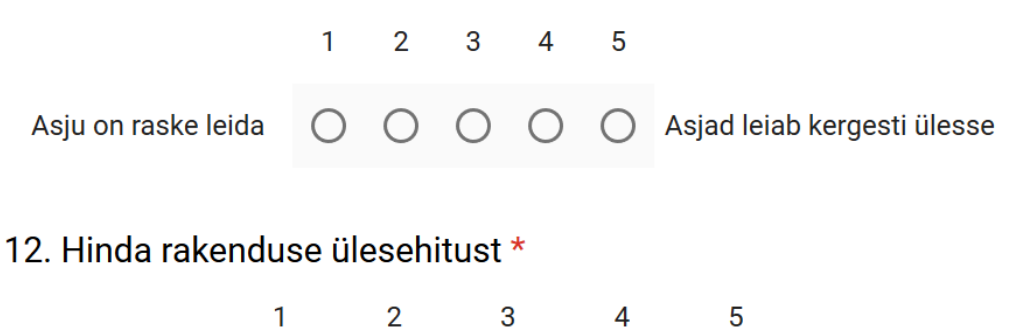

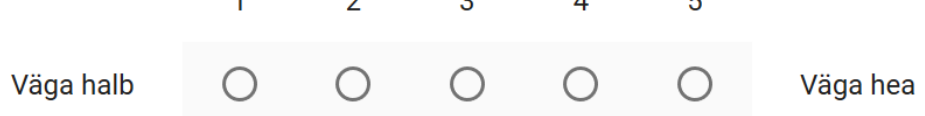

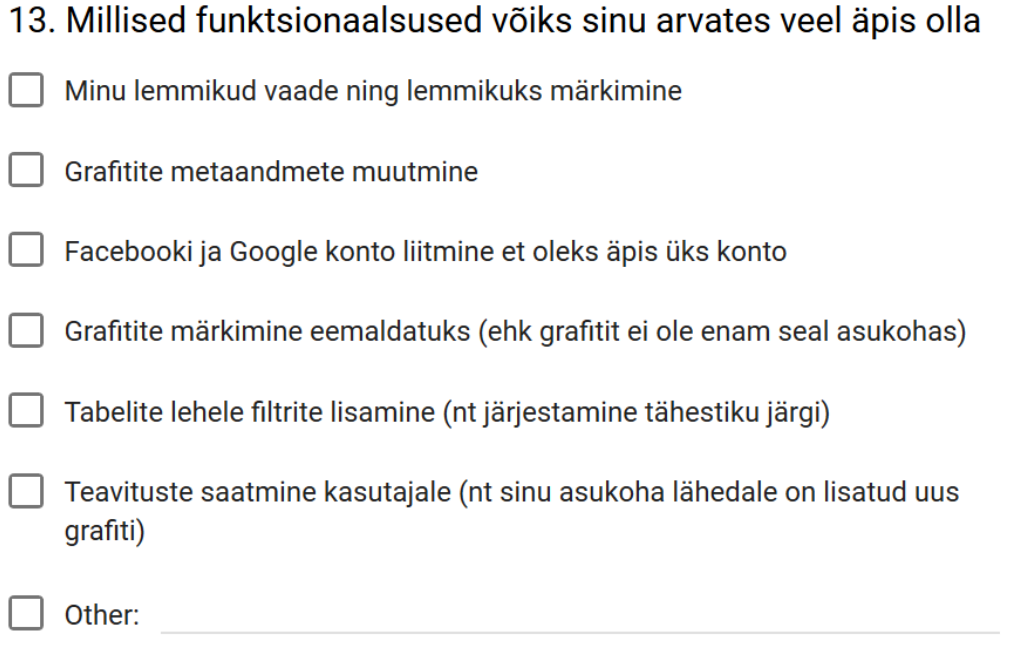

# 14. Mis on kõige tähtsam funktsioon selle rakenduse kasutamisel?\*

Your answer

# 15. Mis võiks äpi juures teisiti olla? \*

Your answer

### 16. Mis äpi juures meeldis?\*

Your answer

# 17. Mis äpi juures ei meeldinud? \*

Your answer

# 18. Mis oli rakenduse kasutamisel kõige segasem/keerulisem?\*

Your answer

### 19. Kas testimise ajal tuli välja mingeid vigu? Kui jah, siis mis vead  $*$

Your answer

### 20. Kas oleksid huvitatud selle äpi kasutama hakkamisest?

Your answer

21. Kas soovitaksid seda rakendust ka teistele kasutajatele?\*

 $\bigcirc$  Jah

 $\bigcirc$  Ei

 $\bigcirc$  Other:

**SUBMIT** 

# <span id="page-44-0"></span>**III Lõputöö lisafailid**

Lisafailide zip fail (Lisa\_III.zip) sisaldab:

- Androidi rakenduse pakett (apk fail) rakenduse installeerimiseks
- Serveri kood (kaustas server)
- Testimise tulemused (xslx fail)

Rakenduse installeerimine:

- 1. Pakkige lahti lisafailide zip-fail.
- 2. Viige apk fail nutiseadmesse.
- 3. Käivitage fail nutiseadmest.

### <span id="page-45-0"></span>**IV Litsents**

#### **Lihtlitsents lõputöö reprodutseerimiseks ja üldsusele kättesaadavaks tegemiseks**

Mina, Airis Kruus,

1. annan Tartu Ülikoolile tasuta loa (lihtlitsentsi) minu loodud teose

Mobiilirakendus Eesti Kirjandusmuuseumi grafitibaasile,

mille juhendajad on Jakob Mass ja Siiri Pärkson,

reprodutseerimiseks eesmärgiga seda säilitada, sealhulgas lisada digitaalarhiivi DSpace kuni autoriõiguse kehtivuse lõppemiseni.

- 2. Annan Tartu Ülikoolile loa teha punktis 1 nimetatud teos üldsusele kättesaadavaks Tartu Ülikooli veebikeskkonna, sealhulgas digitaalarhiivi DSpace kaudu Creative Commonsi litsentsiga CC BY NC ND 3.0, mis lubab autorile viidates teost reprodutseerida, levitada ja üldsusele suunata ning keelab luua tuletatud teost ja kasutada teost ärieesmärgil, kuni autoriõiguse kehtivuse lõppemiseni.
- 3. Olen teadlik, et punktides 1 ja 2 nimetatud õigused jäävad alles ka autorile.
- 4. Kinnitan, et lihtlitsentsi andmisega ei riku ma teiste isikute intellektuaalomandi ega isikuandmete kaitse õigusaktidest tulenevaid õigusi.

*Airis Kruus 10.05.2019*